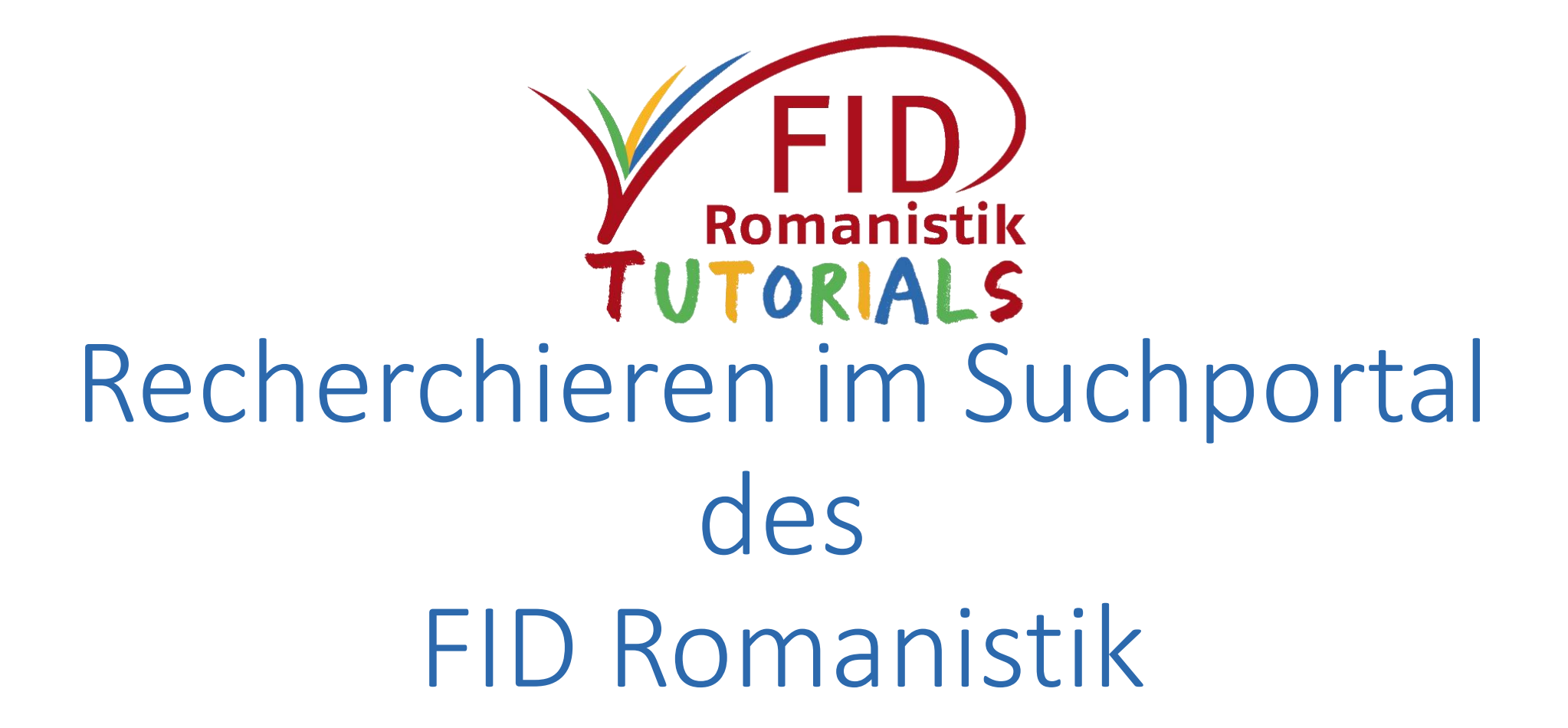

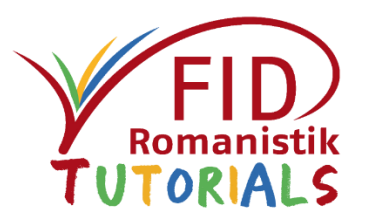

## Inhalt

- [Allgemeine Beschreibung](#page-2-0)
- [Sucheinstiege und Suchfunktionen](#page-5-0)
- [Anzeige von Suchergebnissen](#page-28-0)
- [Verfügbarkeitsprüfung](#page-37-0)
- [Speicherung und Export von Suchergebnissen](#page-44-0)
- [Ausblick](#page-56-0)

Zurück zum Inhaltsverzeichnis

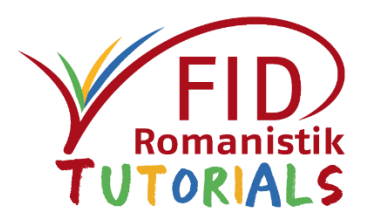

## <span id="page-2-0"></span>Allgemeine Beschreibung

- ■Eckdaten
- Suchraum integrierte Kataloge und Datenbanken
- Sucheinstiege und Suchfunktionen
- Anzeige von Suchergebnissen
- Verfügbarkeitsprüfung
- Speicherung und Export von Suchergebnissen
- Ausblick

# Allgemeine Beschreibung

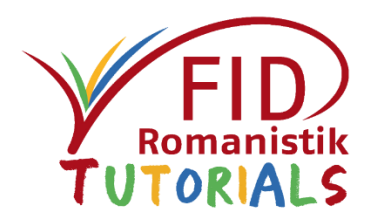

- **Betreiber:** FID Romanistik (SUB Hamburg, ULB Bonn), gehostet wird das Portal von der SUB Hamburg
- **Charakterisierung:** fachspezifisches Portal zur gleichzeitigen Suche über mehrere ausgewählte romanistische Ressourcen (Kataloge und Datenbanken)
- **Inhalt:** bibliographische Angaben von Monographien, Sammelwerken, Aufsätzen, Rezensionen, Filmen, freien Internetressourcen und Forschungsdaten zur Romanistik
- **Sprache der Oberfläche**: Deutsch

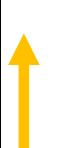

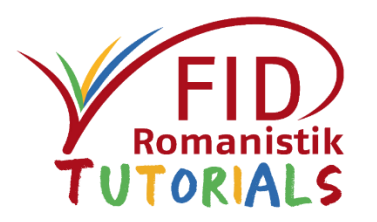

# Integrierte Kataloge und Datenbanken

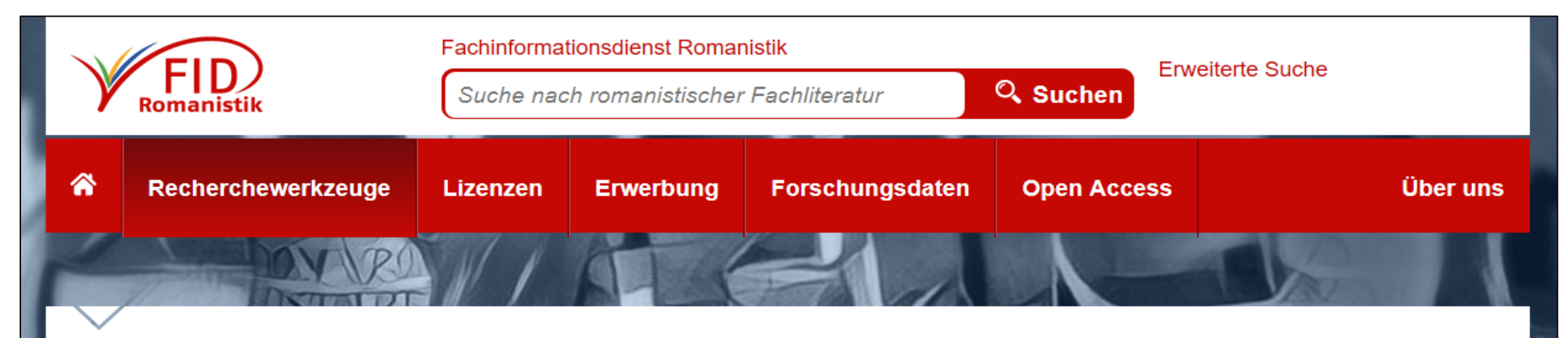

Sie sind hier: Startseite / Recherchewerkzeuge / Suchportal des FID Romanistik / Suchraum

### Suchraum

Der Suchraum des FID Romanistik setzt sich gegenwärtig aus den folgenden Quellen zusammen:

- Fachausschnitt des Katalogs der ULB Bonn
- Fachausschnitt des Katalogs der SUB Hamburg
- . Bibliothekskatalog des Ibero-Amerikanischen Instituts Berlin (FID Lateinamerika, Karibik und Latino Studies)
- . Fachausschnitt des Katalogs der Bayerischen Staatsbibliothek (FID Ost-, Ostmittel- und Südosteuropa mit Balkanromanistik)
- Fachkatalog des Forums Interkulturelle Frankreichforschung an der UB Mainz
- Online Contents Romanischer Kulturkreis
- Online Contents Ibero-Amerika, Spanien und Portugal
- Fachausschnitt der spanischen Datenbank Dialnet
- Internetquellensammlung inkl. Forschungsdaten des FID Romanistik

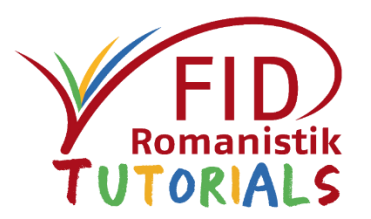

## <span id="page-5-0"></span>Allgemeine Beschreibung

## Sucheinstiege und Suchfunktionen

- [Einfache Suche](#page-6-0)
- **[Erweiterte / kombinierte Suche](#page-9-0)**
- [Spezifische Suchoptionen](#page-13-0)
- **[Thematische Suche](#page-23-0)**
- Anzeige von Suchergebnissen
- Verfügbarkeitsprüfung
- Speicherung und Export von Suchergebnissen
- Ausblick

## <span id="page-6-0"></span>Suchmaske Einfache Suche

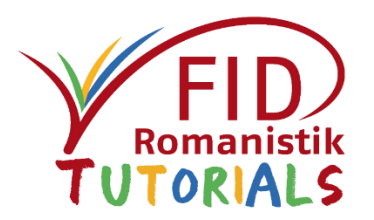

- Einzeiliger Suchschlitz
- Suchwort wird gleichzeitig über alle Felder gesucht
- Mehrere Suchbegriffe werden automatisch mit UND verknüpft Gefunden werden Titel, in denen alle eingegebenen Suchbegriffe vorkommen  $\triangleright$  Weitere Verknüpfungen sind möglich (s. "Spezifische Suchoptionen")
- Vorteil der einfachen Suche: Sie ist unkompliziert und liefert i.d.R. viele Treffer.
- Nachteil der einfachen Suche: Sie führt u.U. auch zu vielen unspezifischen Treffern.

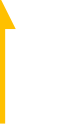

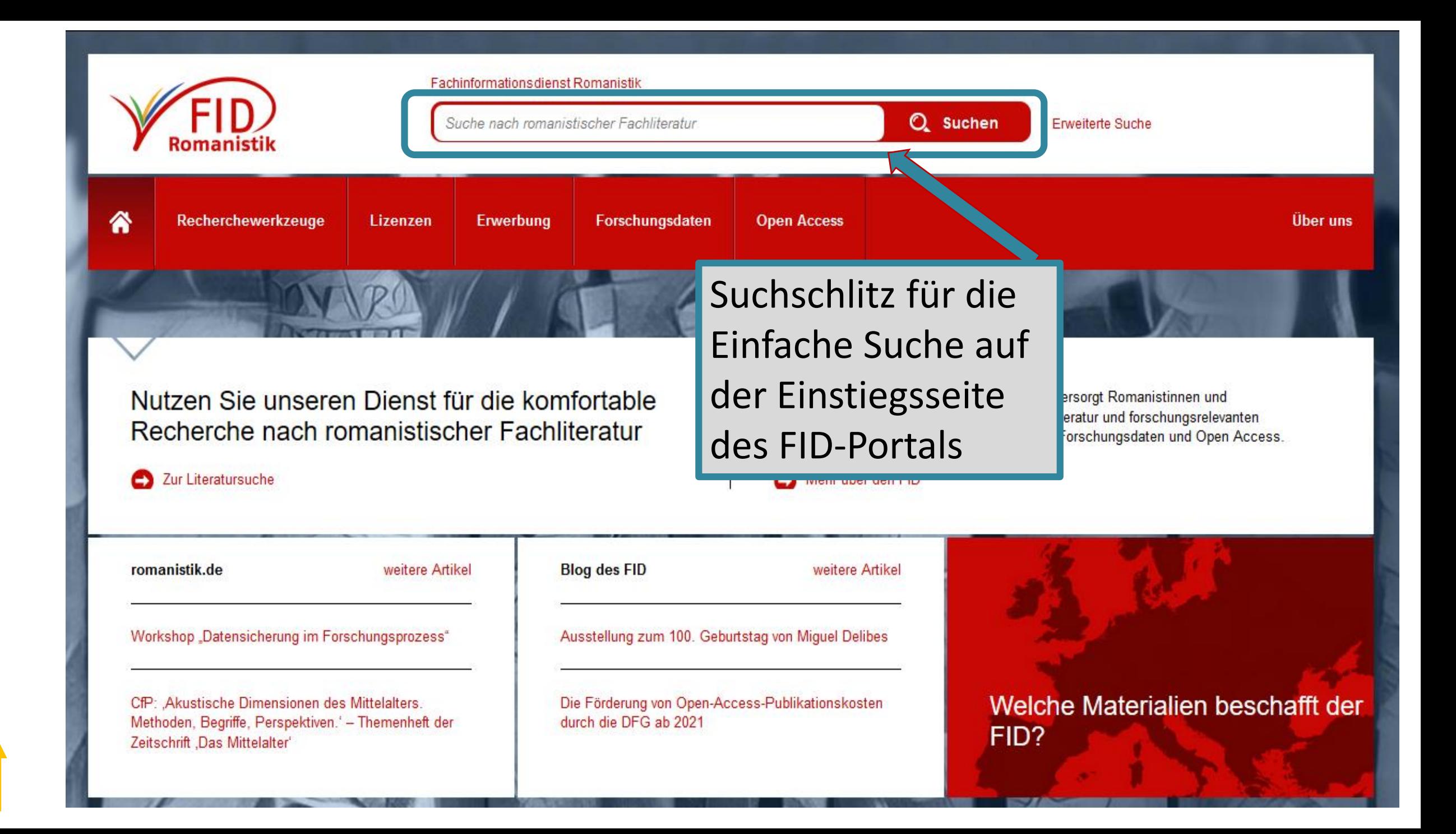

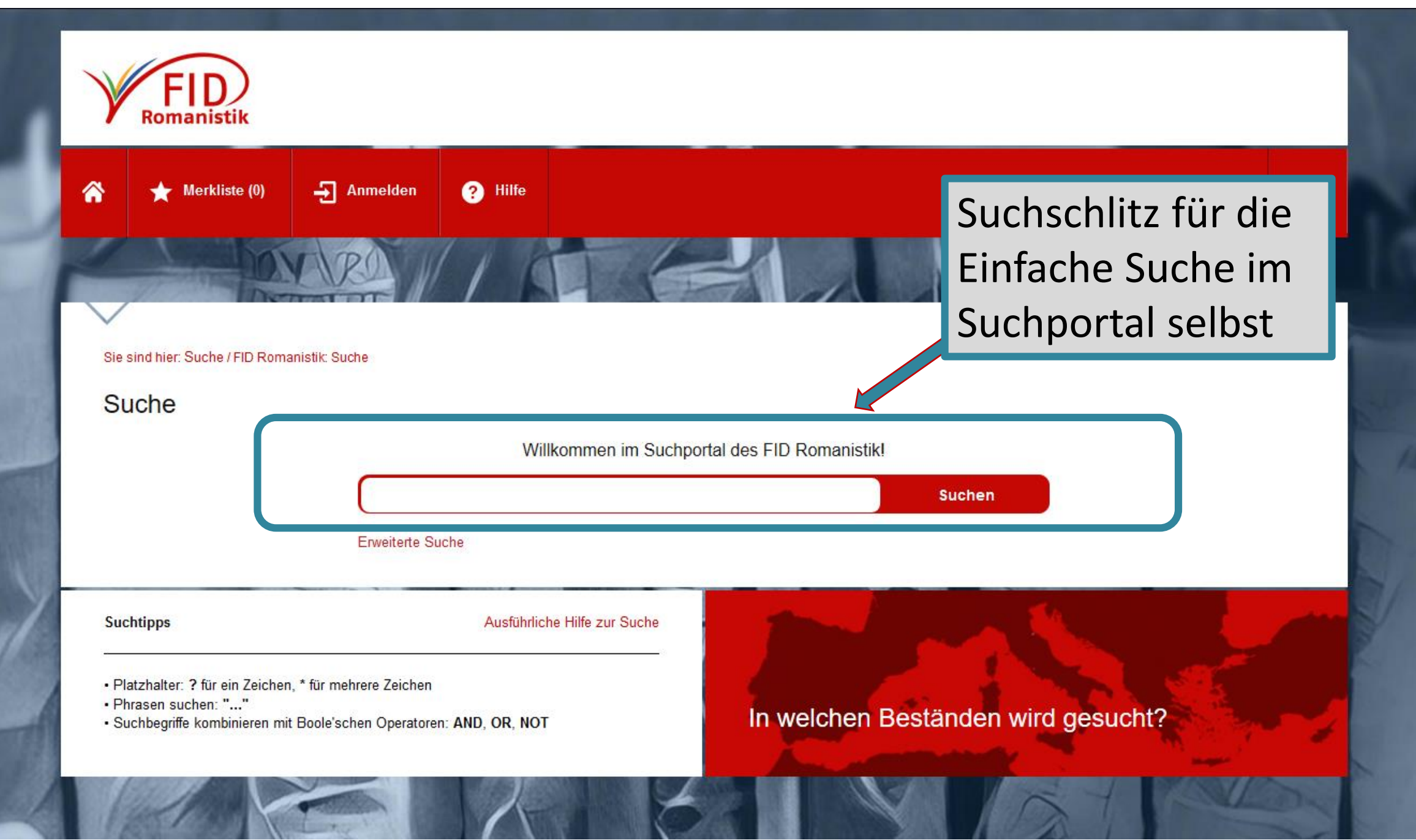

# <span id="page-9-0"></span>Suchmaske Erweiterte Suche

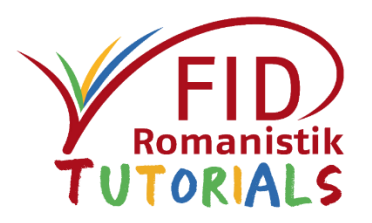

- **Kombinierte Suche** über mehrere Suchfelder
- **Verknüpfungsmöglichkeit**: **UND**
	- findet Titel, in denen alle eingegebenen Suchbegriffe vorkommen (Schnittmenge, verkleinert die Treffermenge)
	- gilt sowohl für Suchbegriffe, die in verschiedene Felder eingegeben werden, als auch für mehrere Suchbegriffe innerhalb eine Suchfeldes
	- $\triangleright$ Innerhalb eines Feldes sind weitere Verknüpfungen möglich (s. "Spezifische Suchoptionen")

### **Suchkategorien:**

- Alle Felder
- $\blacksquare$  Titel,
- **E** Zeitschriftentitel
- **Verfasser**
- **Schlagwort**
- **Reihe**
- Verlag/Ort
- **B** ISBN/ISSN
- **PPN** (interne Identifikationsnummer)

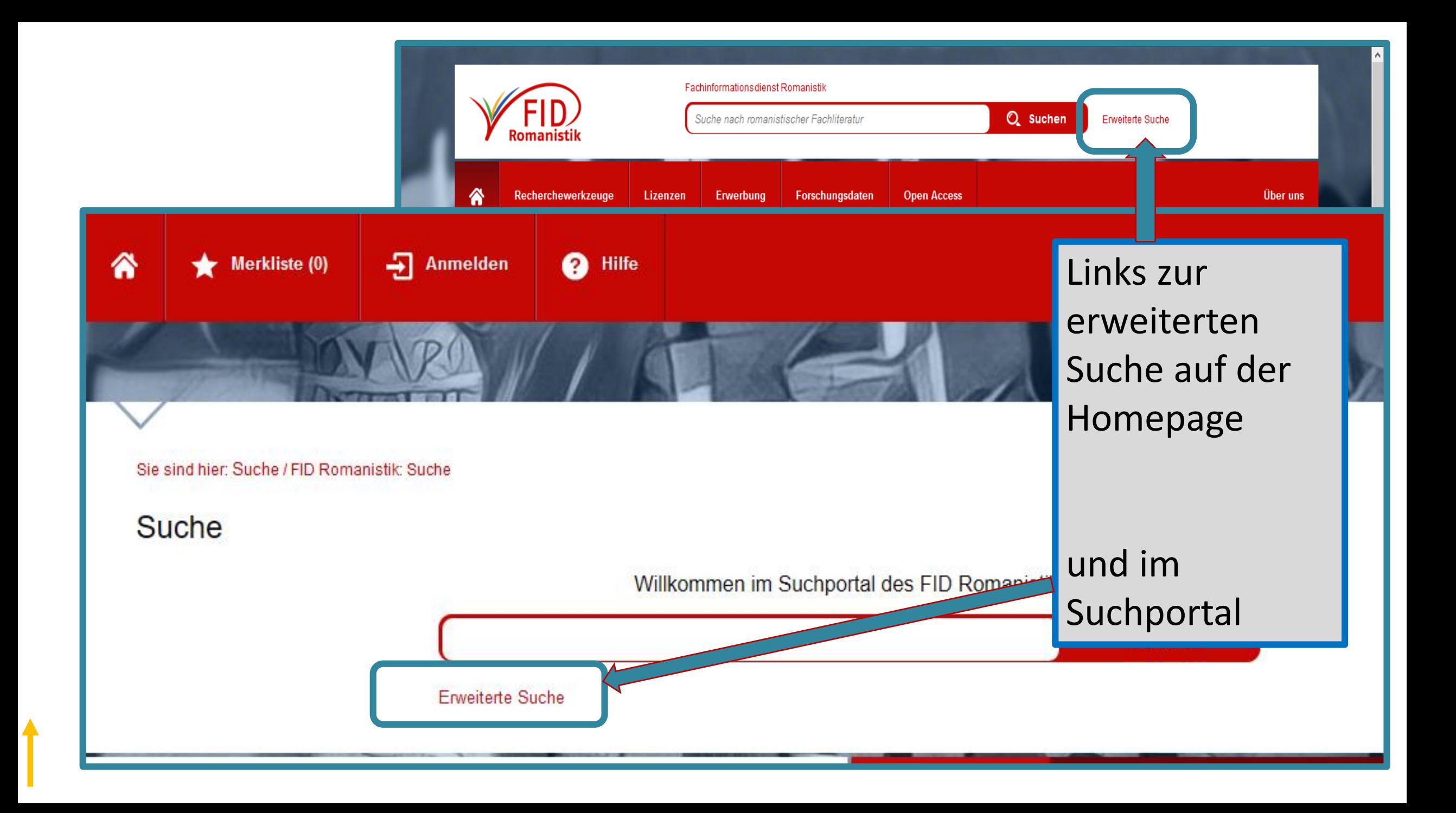

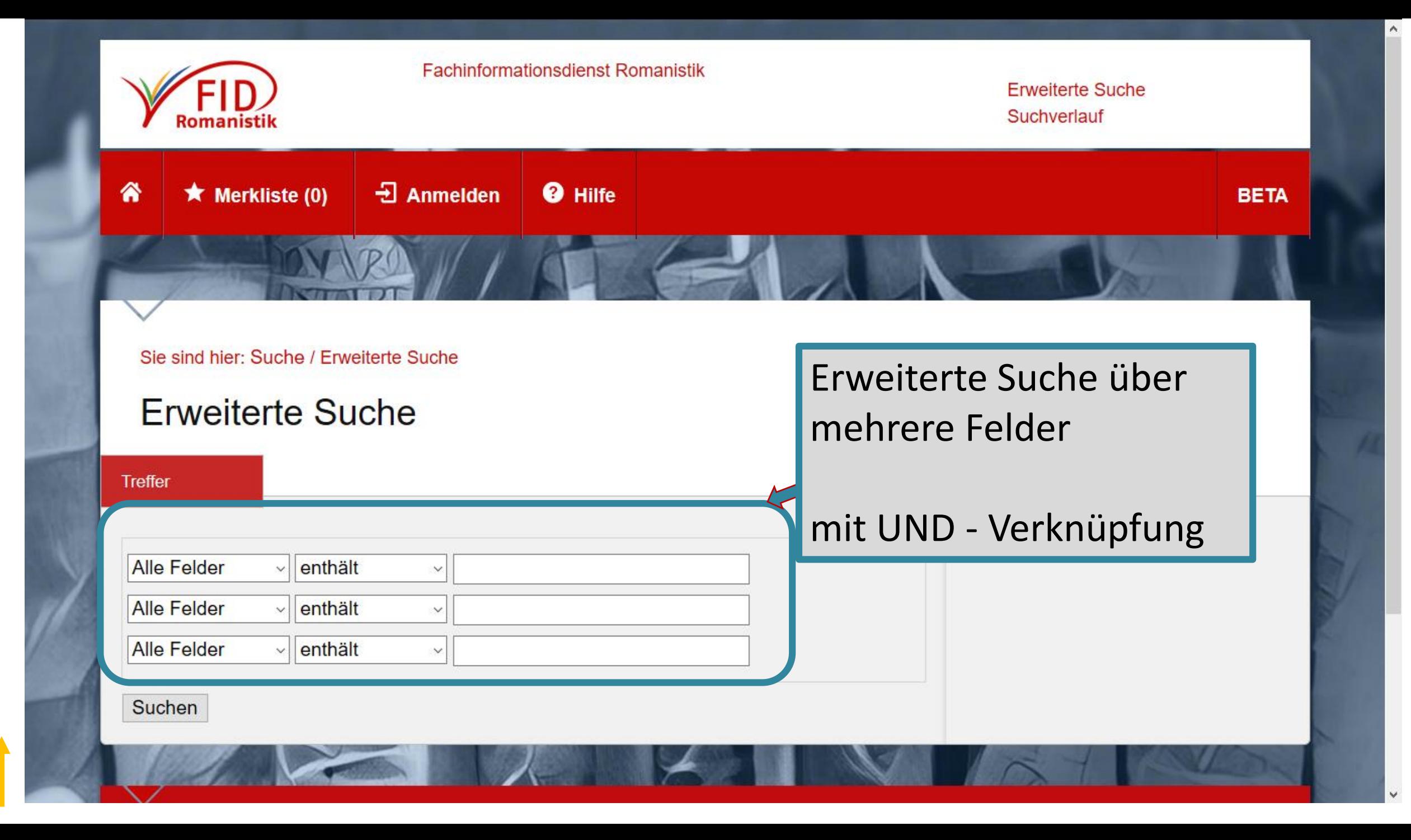

### Sie sind hier: Suche / Erweiterte Suche

### **Erweiterte Suche**

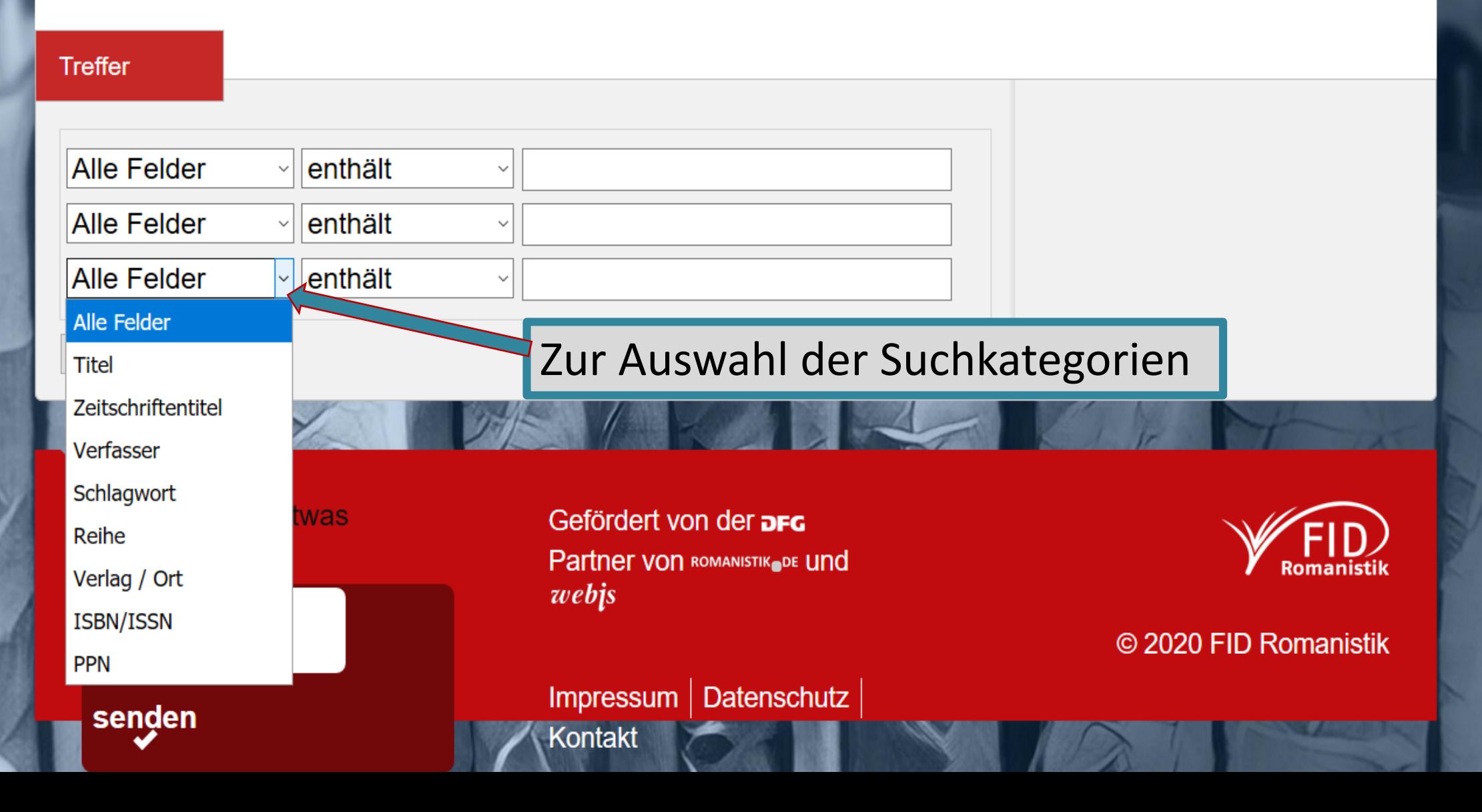

# <span id="page-13-0"></span>Spezifische Suchoptionen

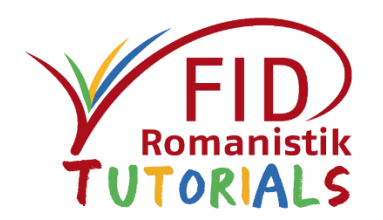

Weitere Möglichkeiten zur Verfeinerung der Suche stehen sowohl in der Einfachen Suche als auch in der Erweiterten Suche zur Verfügung:

- Erweiterte **Kombinationsmöglichkeiten**
- Nachträgliche **Filtermöglichkeit** ("Suchergebnisse filtern") nach Verfasser, Sprache, Medienart, Thema, Erscheinungsjahr, Datenquelle
- **Trunkiermöglichkeit**

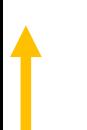

# Erweiterte Kombinationsmöglichkeiten

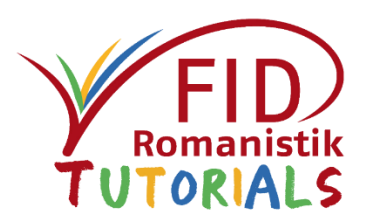

Innerhalb der einzelnen Felder können sowohl in der Einfachen als auch in der Erweiterten Suche mehrere Suchbegriffe mit den Boole᾿schen Operatoren AND, OR, NOT verknüpft werden.

- AND: findet Titel, in denen alle eingegebenen Suchbegriffe vorkommen (Schnittmenge, verkleinert die Treffermenge) (Anm.: Unverbunden nebeneinander stehende Suchbegriffe werden automatisch mit AND verknüpft)
- OR: findet Titel, in denen mindestens einer der eingegebenen Suchbegriffe vorkommt (vergrößert die Treffermenge)
- NOT: findet Titel, in denen der folgende eingegebene Suchbegriff nicht vorkommt

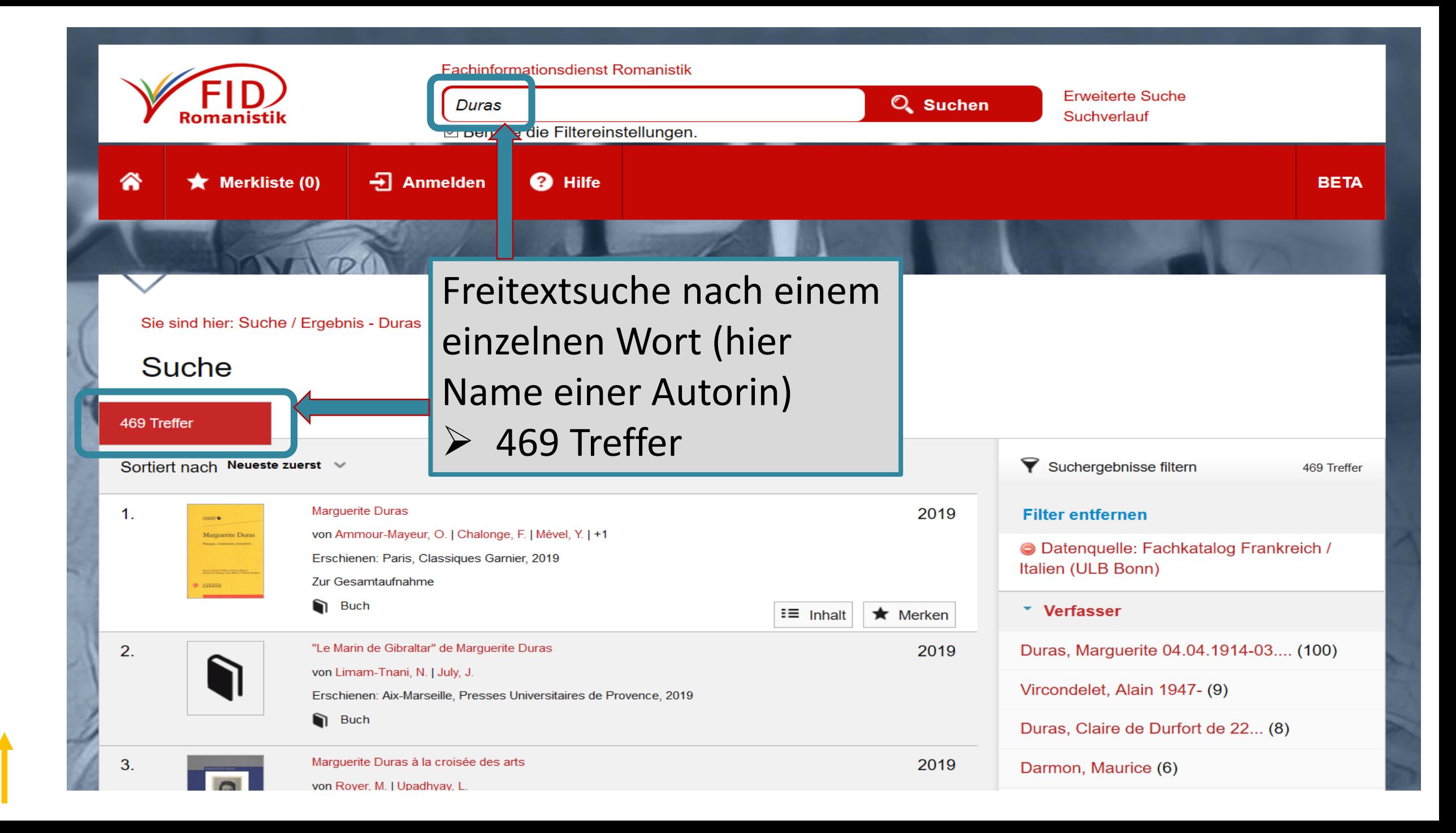

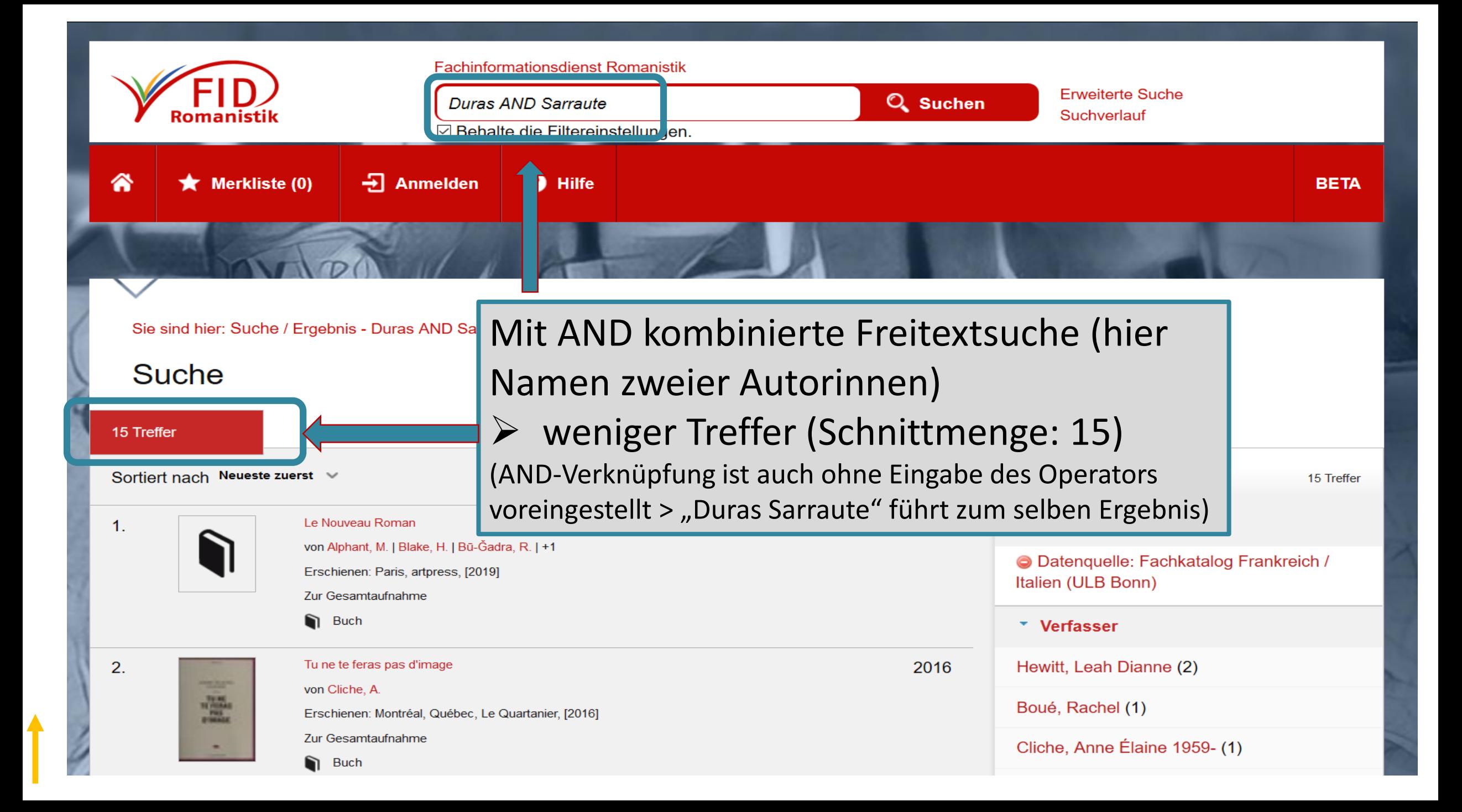

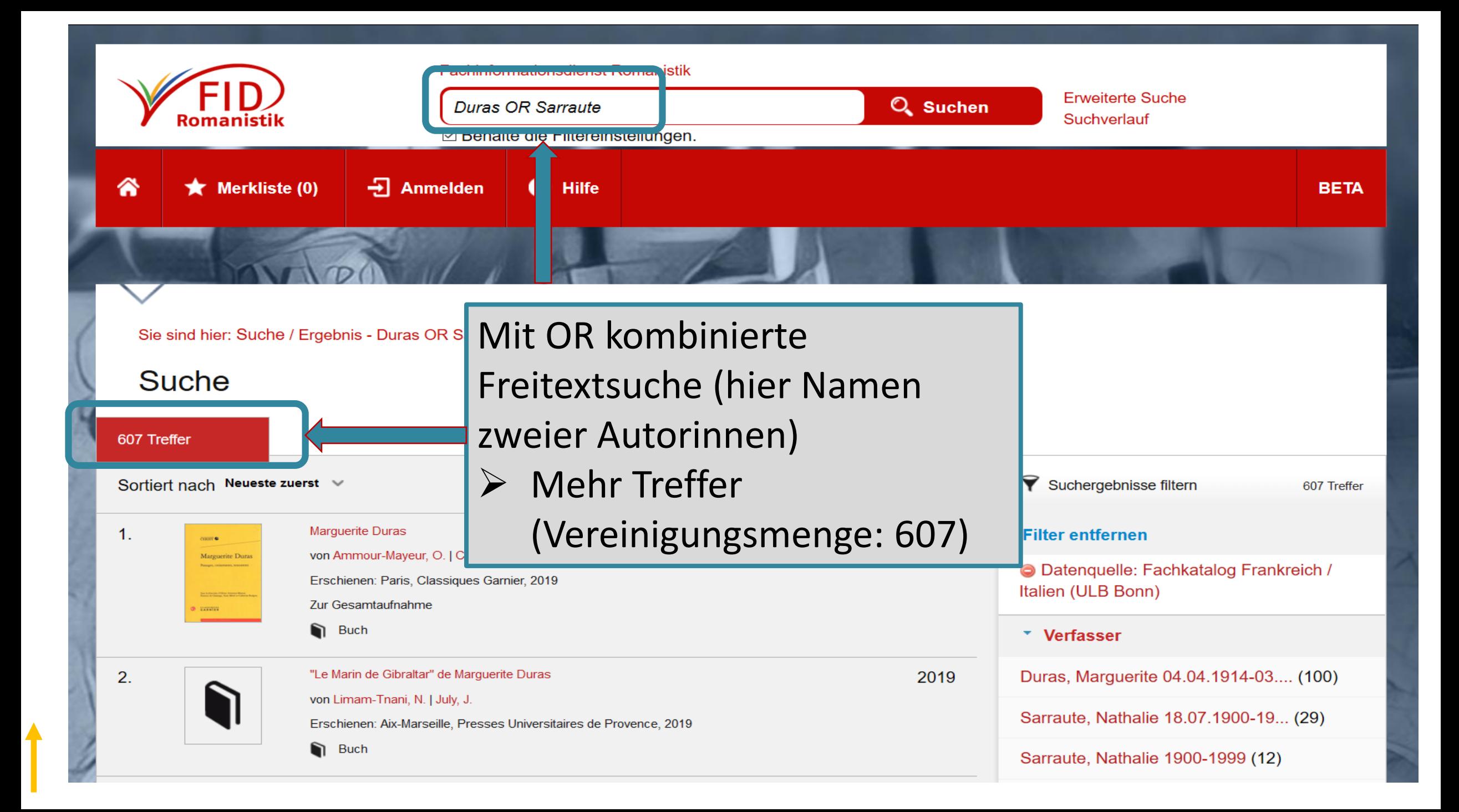

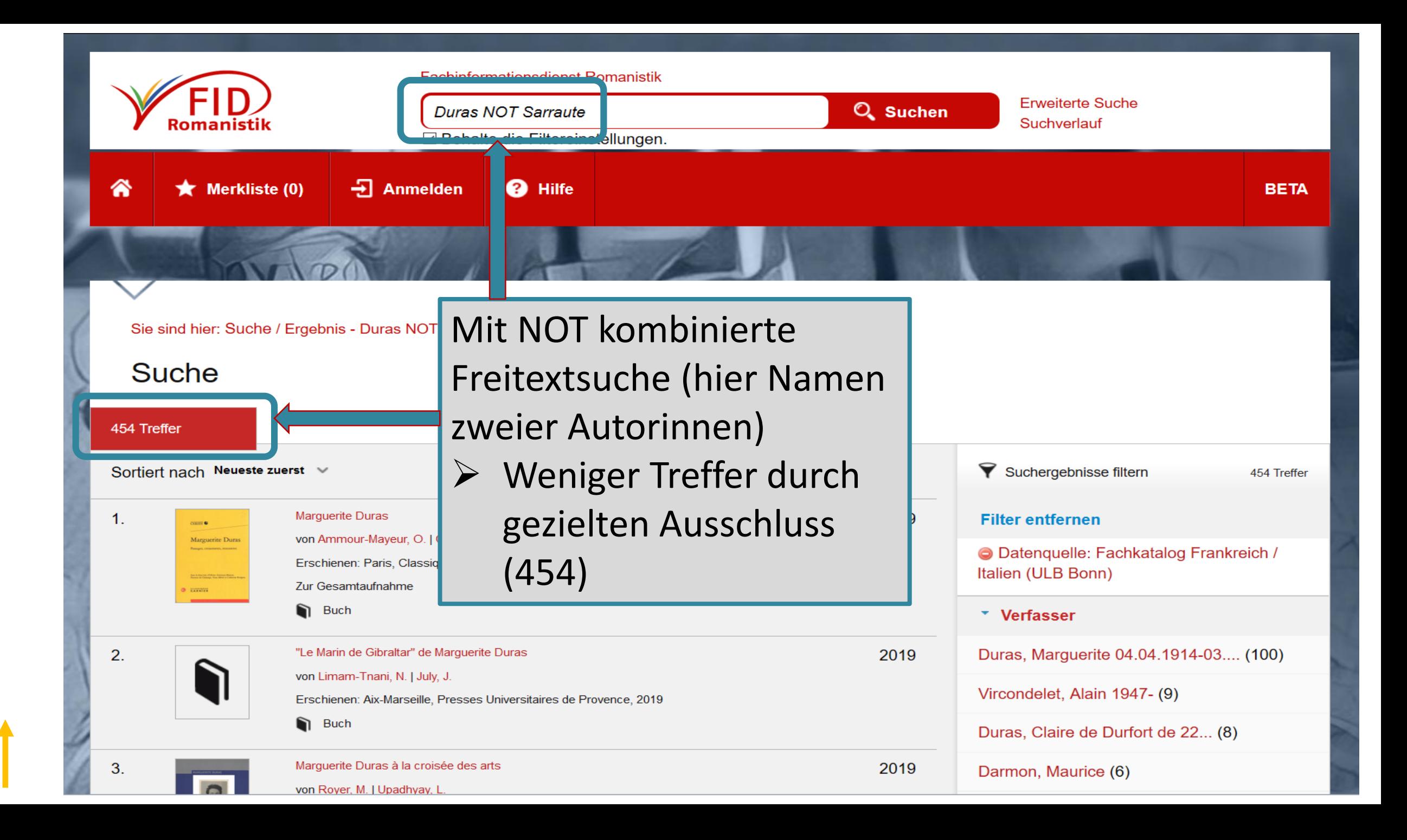

# Suchergebnisse filtern

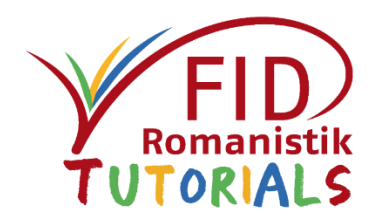

Die gefundenen Treffer können unter "Suchergebnisse filtern" auf der rechten Seite nachträglich eingeschränkt werden nach

- **Verfasser,**
- **Sprache,**
- **Medienart**,
- **Thema (betrifft Schlagwörter),**
- **Erscheinungsjahr,**
- Datenquelle.

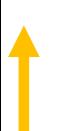

#### Sie sind hier: Suche / Ergebnis - Subject:Oulipo

### Suche

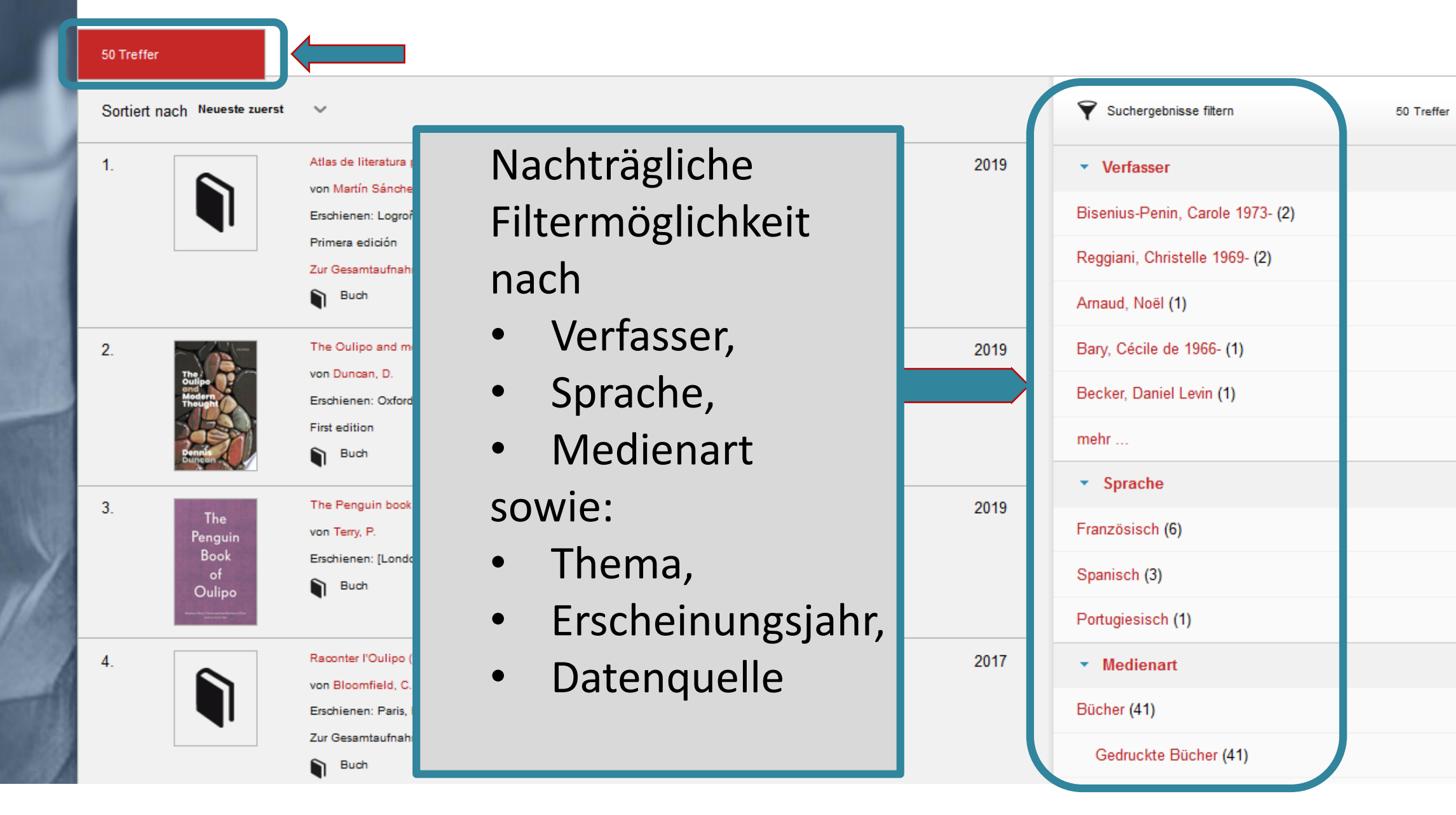

# Trunkierung

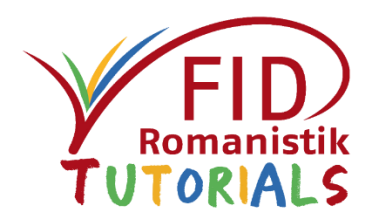

- Trunkierung: Ersetzen von Zeichen eines Wortes durch ein Jokerzeichen (Wildcard)
- \* ersetzt beliebig viele Zeichen (innerhalb oder am Ende eines Wortes)
- Dies ermöglicht es z.B., nach einem Wortstamm mit all seinen möglichen Endungen zu suchen. Auf diese Weise können beispielsweise auch Singular- und Pluralformen gleichzeitig berücksichtigt werden.
- Beispiel:
	- Suche mit: francophon\*
	- Ergebnis: francophone, francophonie, francophones etc.

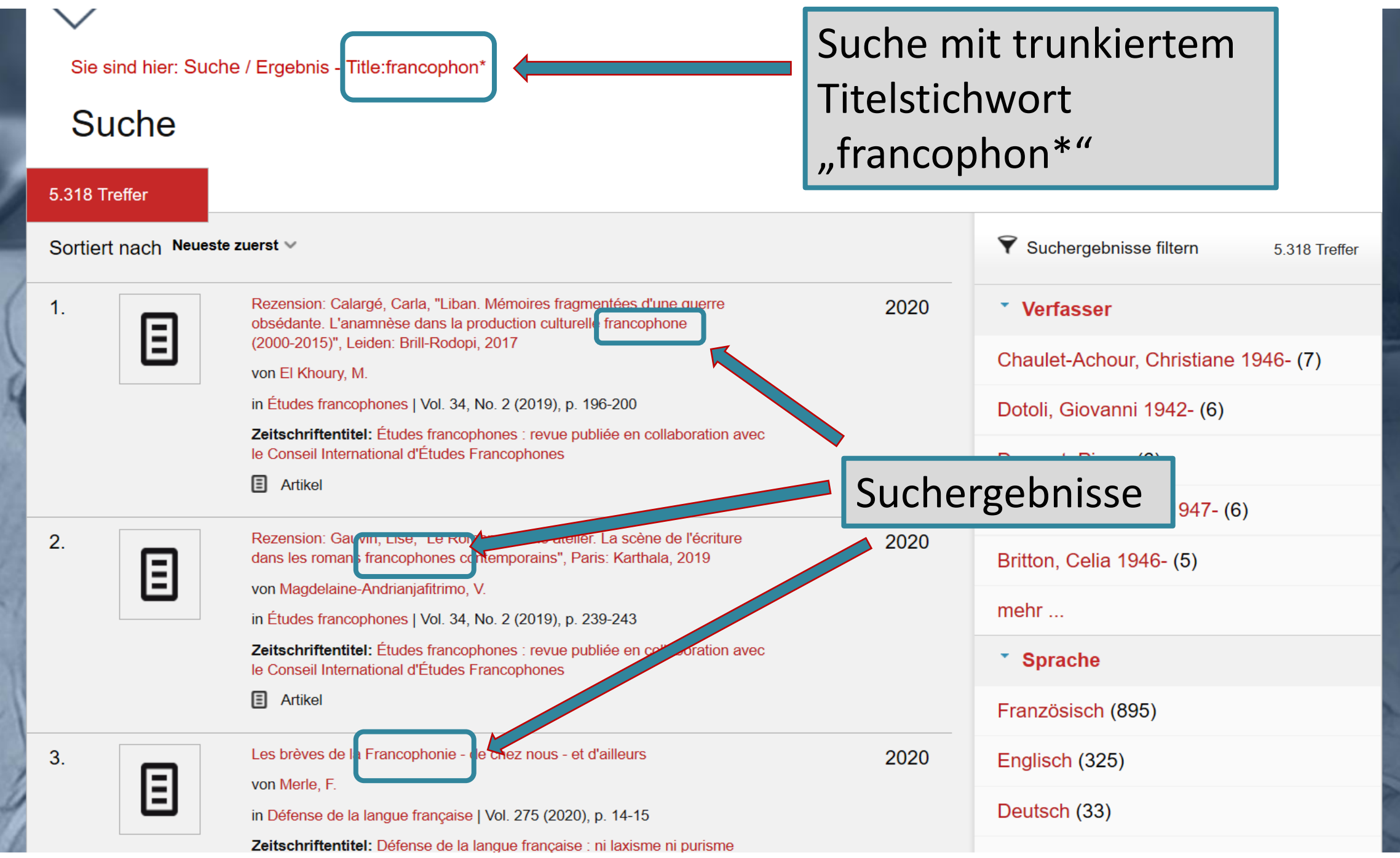

 $\ddot{\textbf{t}}$ 

# <span id="page-23-0"></span>Suche nach Themen

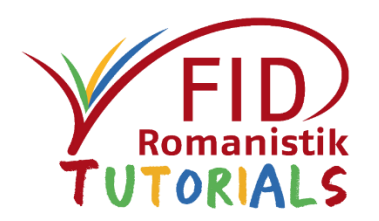

- Für die gezielte thematische Suche bietet die Eingabe von **Schlagwörtern** (im Rahmen der Erweiterten Suche) einen guten Einstieg.
- Bedenken Sie aber:
	- Einige Datenquellen im FID-Suchportal enthalten keine (normierten) Schlagwörter und bleiben so bei einer Schlagwortsuche unberücksichtigt.
	- Die Schlagwortsuche erfasst v.a. selbständige Literatur (Monographien, Sammelbände, Zeitschriften).
- Zur Einbeziehung v.a. von Aufsatzliteratur empfiehlt sich i.d.R. eine zusätzliche "Suche über alle Felder"– mit (trunkierten) Stichwörtern in verschiedenen Sprachen –, deren Treffermenge gegebenenfalls mit Hilfe des Suchfilters "Thema" nachträglich eingeschränkt werden kann.

# Thema: Französischer Kriminalroman Beispiel Schlagwortsuche

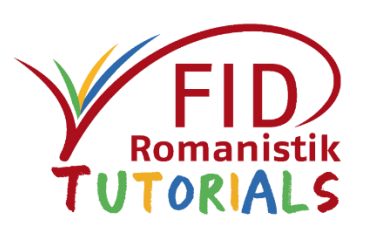

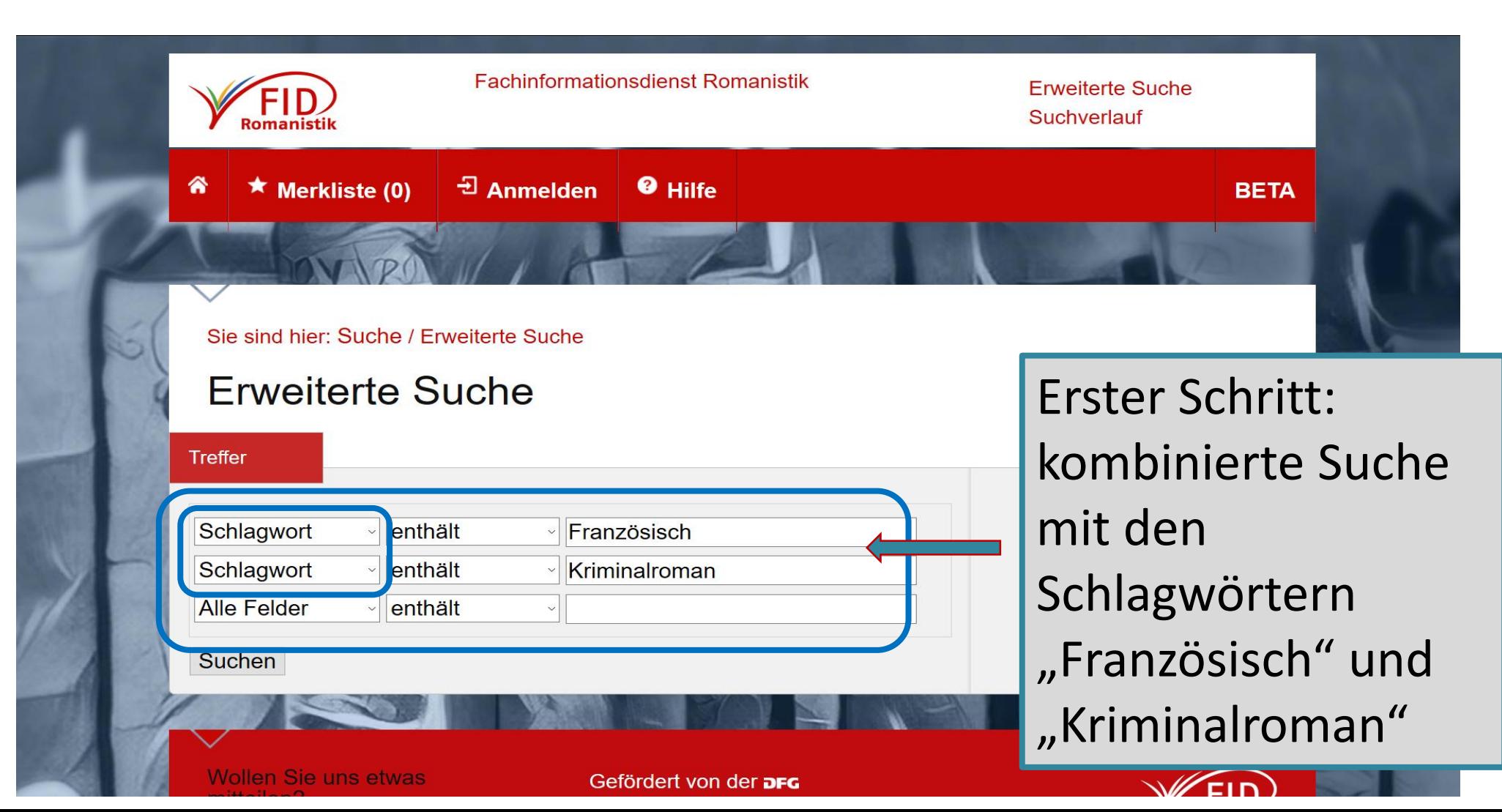

#### Sie sind hier: Suche / Ergebnis - Subject: Französisch Subject: Kriminalroman

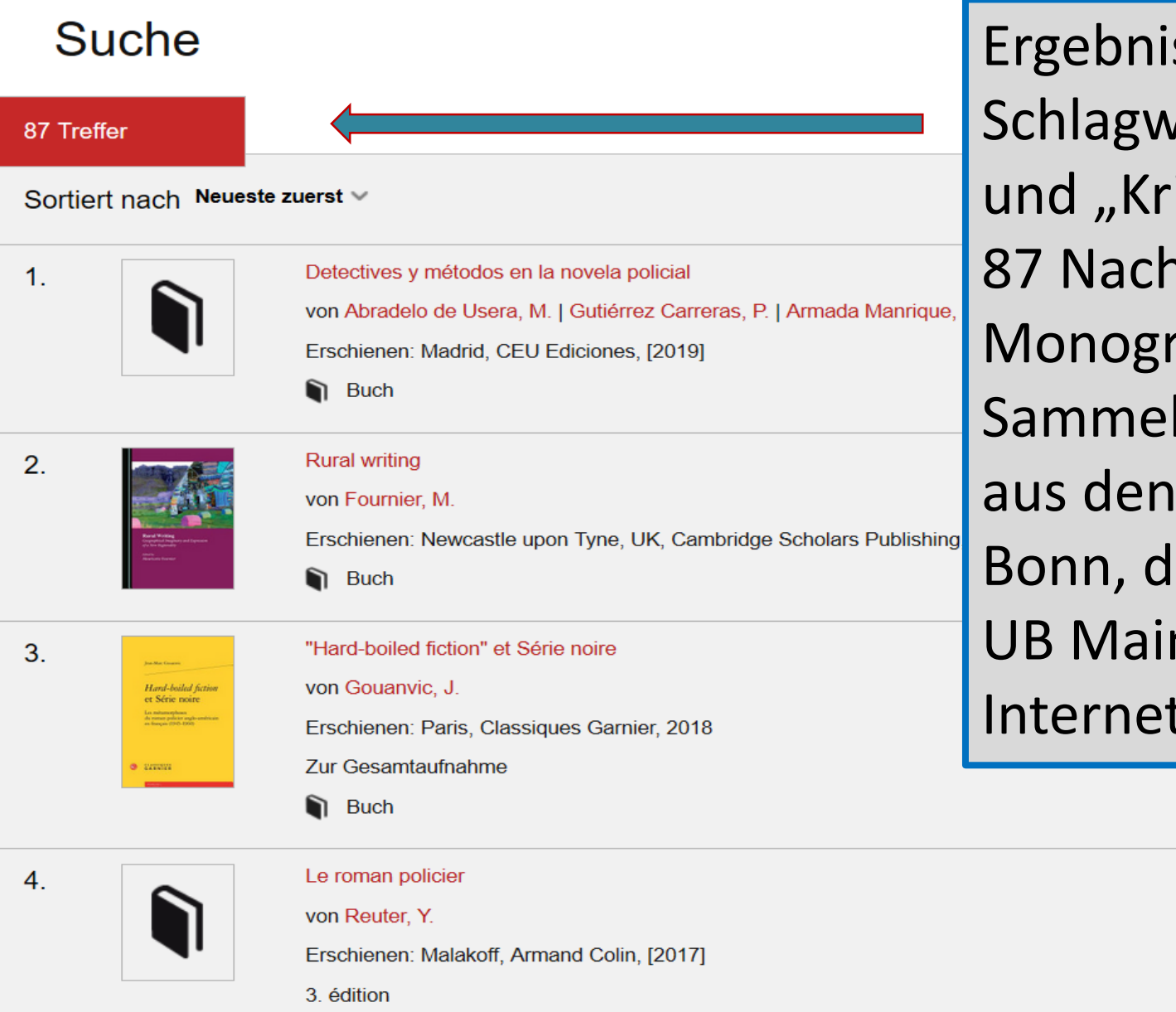

Ergebnis der Suche mit den Schlagwörtern "Französisch" und "Kriminalroman": 87 Nachweise v.a. von Monographien und Sammelbänden aus den Katalogen der ULB Bonn, der SUB Hamburg, der UB Mainz und der Internetquellensammlung

87 Treffer

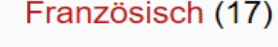

Deutsch (6)

Englisch (2)

Spanisch (2)

2017

# Thema: Französischer Kriminalroman Beispiel: freie Stichwortsuche

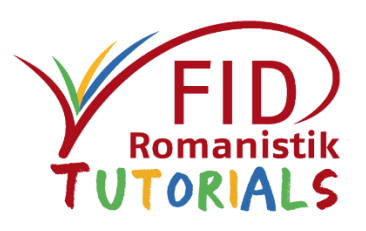

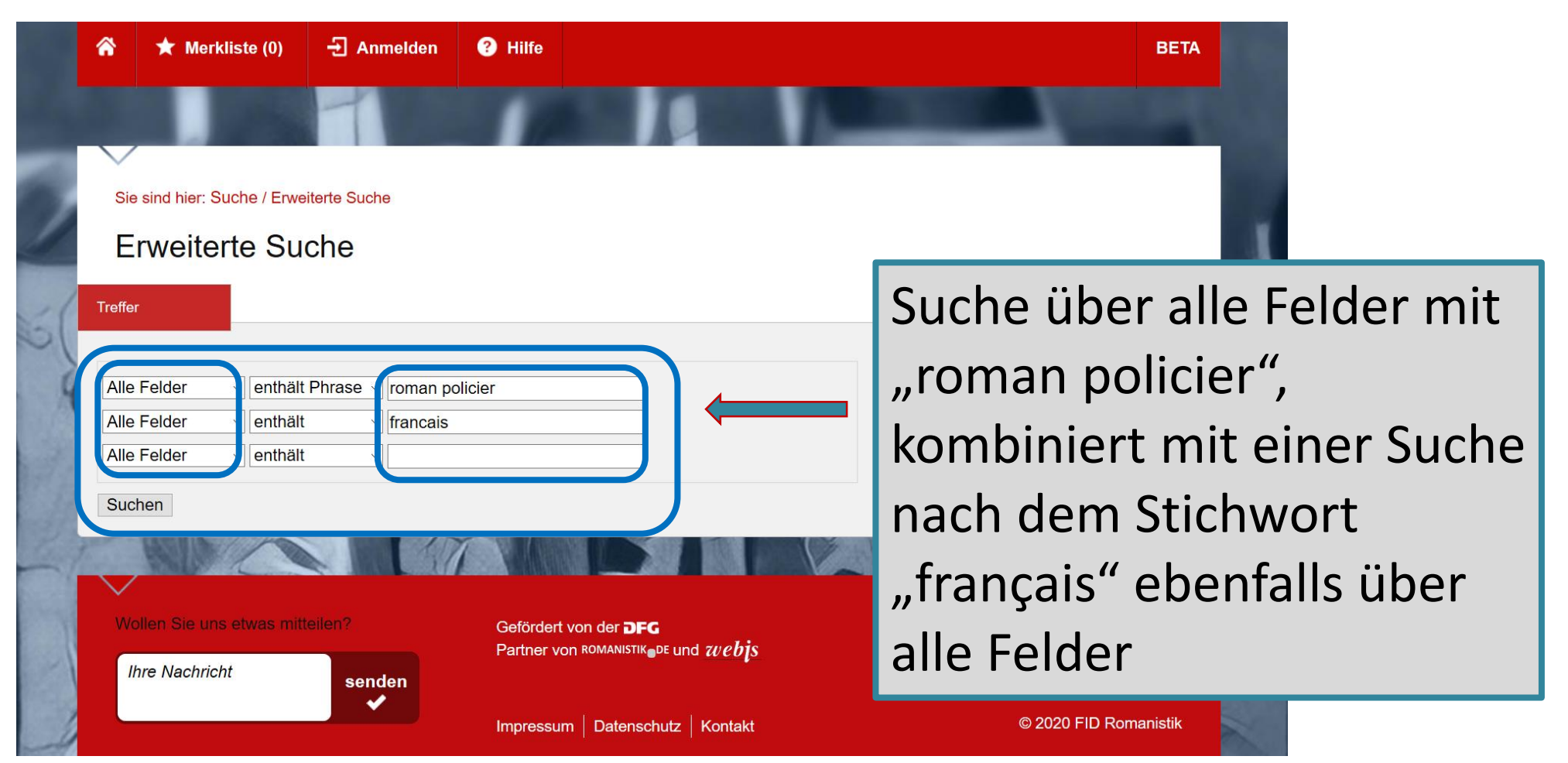

### Sie sind hier: Suche / Ergebnis - roman policier francais

### Suche

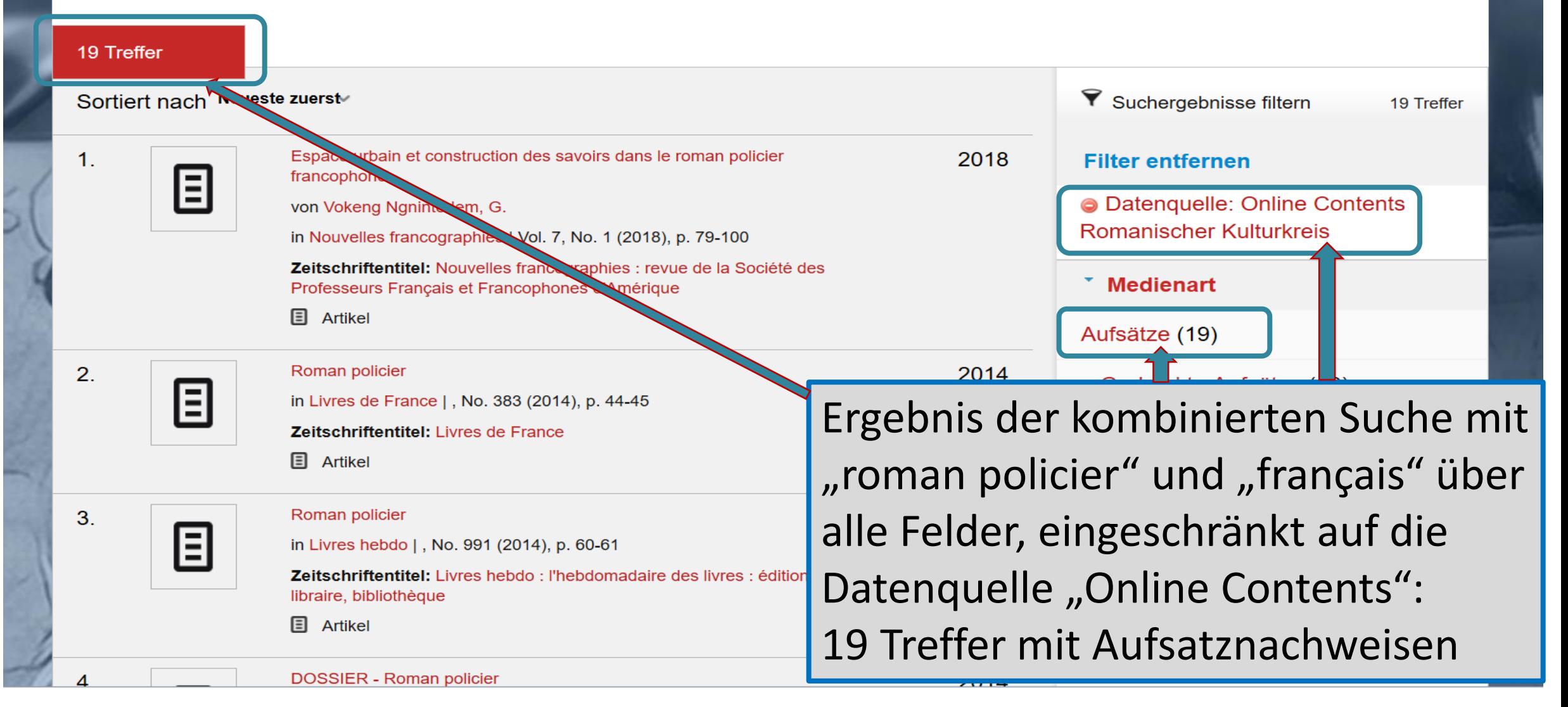

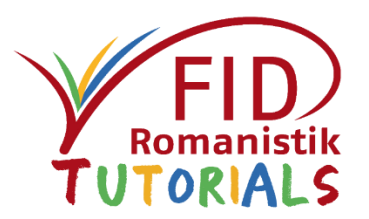

- <span id="page-28-0"></span>Allgemeine Beschreibung
- Sucheinstiege und Suchfunktionen

## Anzeige von Suchergebnissen

- **Trefferliste**
- Detailanzeige
- Verfügbarkeitsprüfung
- Speicherung und Export von Suchergebnissen
- Ausblick

# Anzeigeoptionen Trefferliste

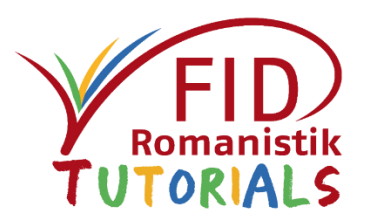

- Angezeigt werden 20 Treffer pro Seite.
- Sortiermöglichkeiten der Treffermenge nach
	- Erscheinungsjahr absteigend (voreingestellt) und aufsteigend
	- Relevanz
	- Verfasser (aufsteigend)
	- **Titel (aufsteigend)**
- Bei MouseOver über einzelne Titel aus der Liste erscheint ein Button "Merken", über den man den Titel in die Merkliste verschieben kann, sowie, falls vorhanden, ein Inhaltsverzeichnis.

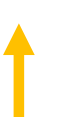

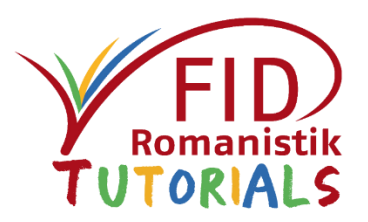

# Treffermenge

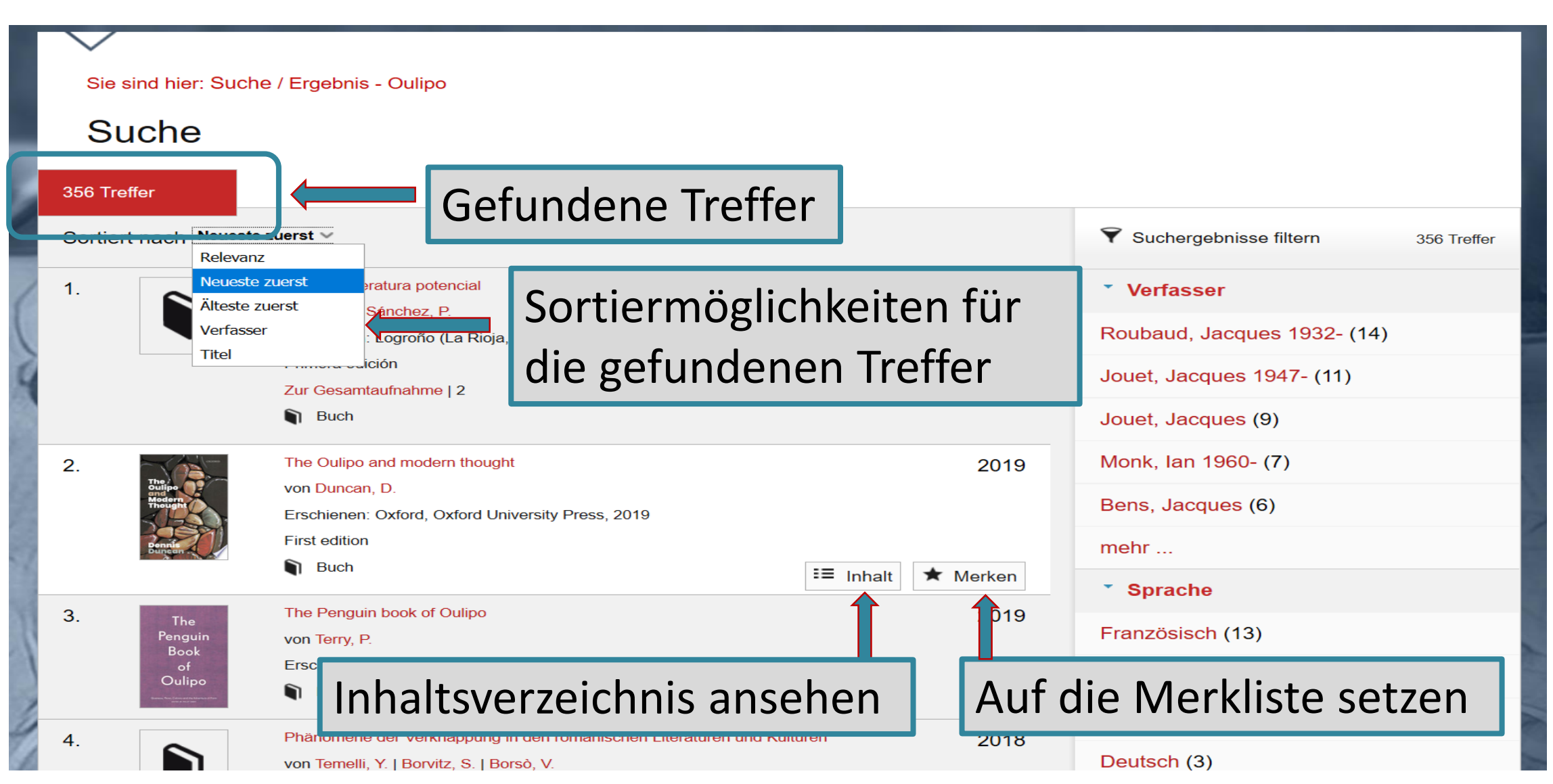

# Anzeige: Einzeltreffer

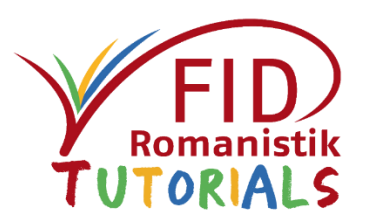

Enthält :

- formale Beschreibung
- Schlagwörter (soweit vorhanden)
- Abstracts bei manchen Zeitschriftenaufsätzen
- Link zum Inhaltsverzeichnis (soweit vorhanden)
- Link zur Originaldatenbank (bei ausgewählten Datenquellen)
- Direkten Link zum Volltext (soweit OA verfügbar)

### Blättern zum vorherigen oder folgenden Treffer ist möglich.

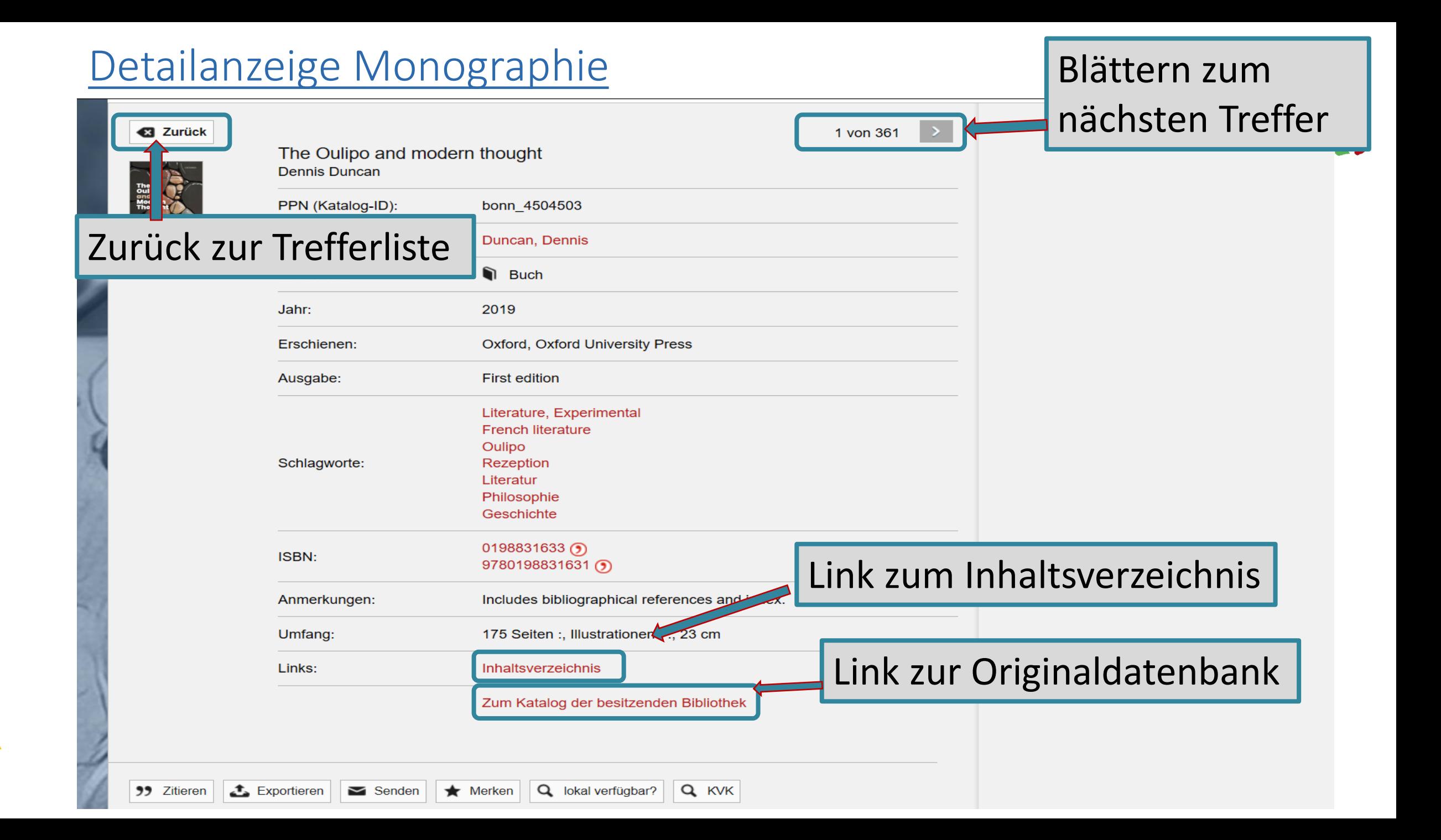

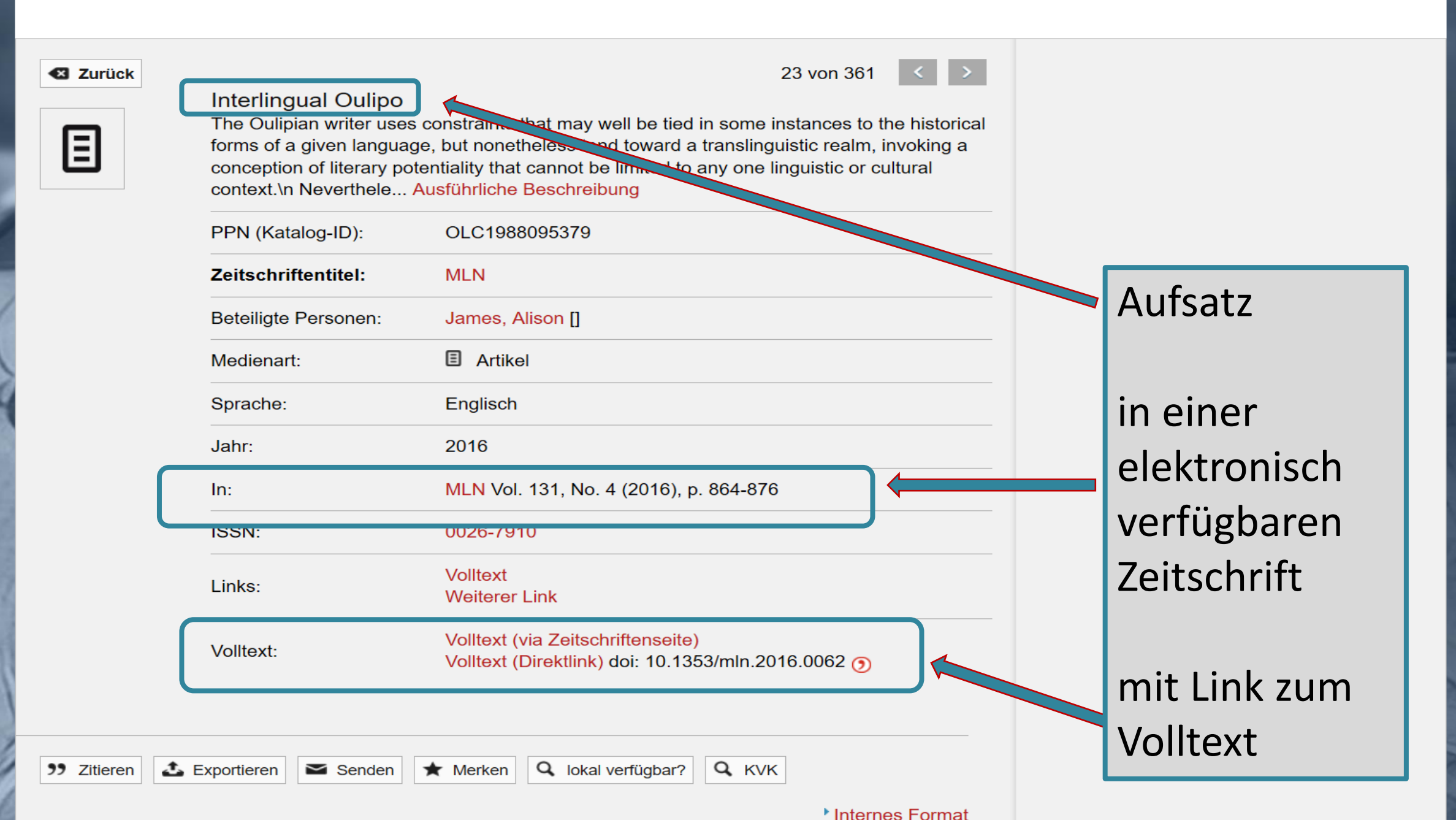

### Detailanzeige gedruckter Zeitschriftenaufsatz TORIAL Sie sind hier: Suche / Detailseite - Una poetica della 'contrainte'. Sanguineti, l'avanguardia, 'l'Oulipo' **Suche** 49 von 125 < > **B** Zurück Una poetica della 'contrainte'. Sanguineti, l'avanguardia, 'l'Oulipo' Aufsatz 圓 PPN (Katalog-ID): OLC1883474353 **Zeitschriftentitel:** Poetiche : rivista di letteratura in einer **Beteiligte Personen:** Curi, Fausto [] **国** Artikel Medienart: gedruckten Jahr: 2006 ZeitschriftPoetiche : rivista di letteratura Vol. 8, No. 1-3 (2006), p.  $In:$ 369-436 99 Zitieren Exportieren  $\sum$  Senden **★** Merken Q lokal verfügbar? Q KVK <sup>\*</sup> Internes Format

# Optionen für Einzeltreffer

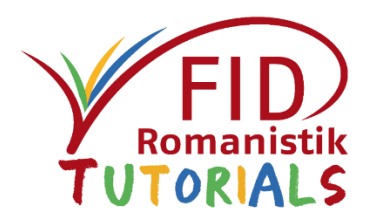

Verschiedene Optionen für den jeweiligen Treffer werden ganz unten in der Detailansicht angeboten:

- **Zitieren**: zeigt die Titelangaben in verschiedenen Zitierstilen an
- **Exportieren**: ermöglicht den Download der Titelangaben in verschiedenen Formaten (s. "Speicherung und Export")
- **Senden**: erlaubt es, die Titelinformationen per Mail zu versenden (s. "Speicherung und Export")
- **Merken**: setzt den Titel auf die Merkliste
- **Lokal verfügbar**: Angebot zur Verfügbarkeitsrecherche über OpenURL-Gateway (= Weiterleitung an lokale Linkresolver) (s. "Verfügbarkeitsprüfung")
- **KVK**: Angebot zur Verfügbarkeitsrecherche über den Karslruher Virtuellen Katalog (s. "Verfügbarkeitsprüfung")

#### **3** Zurück

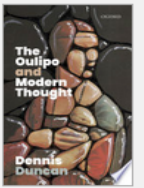

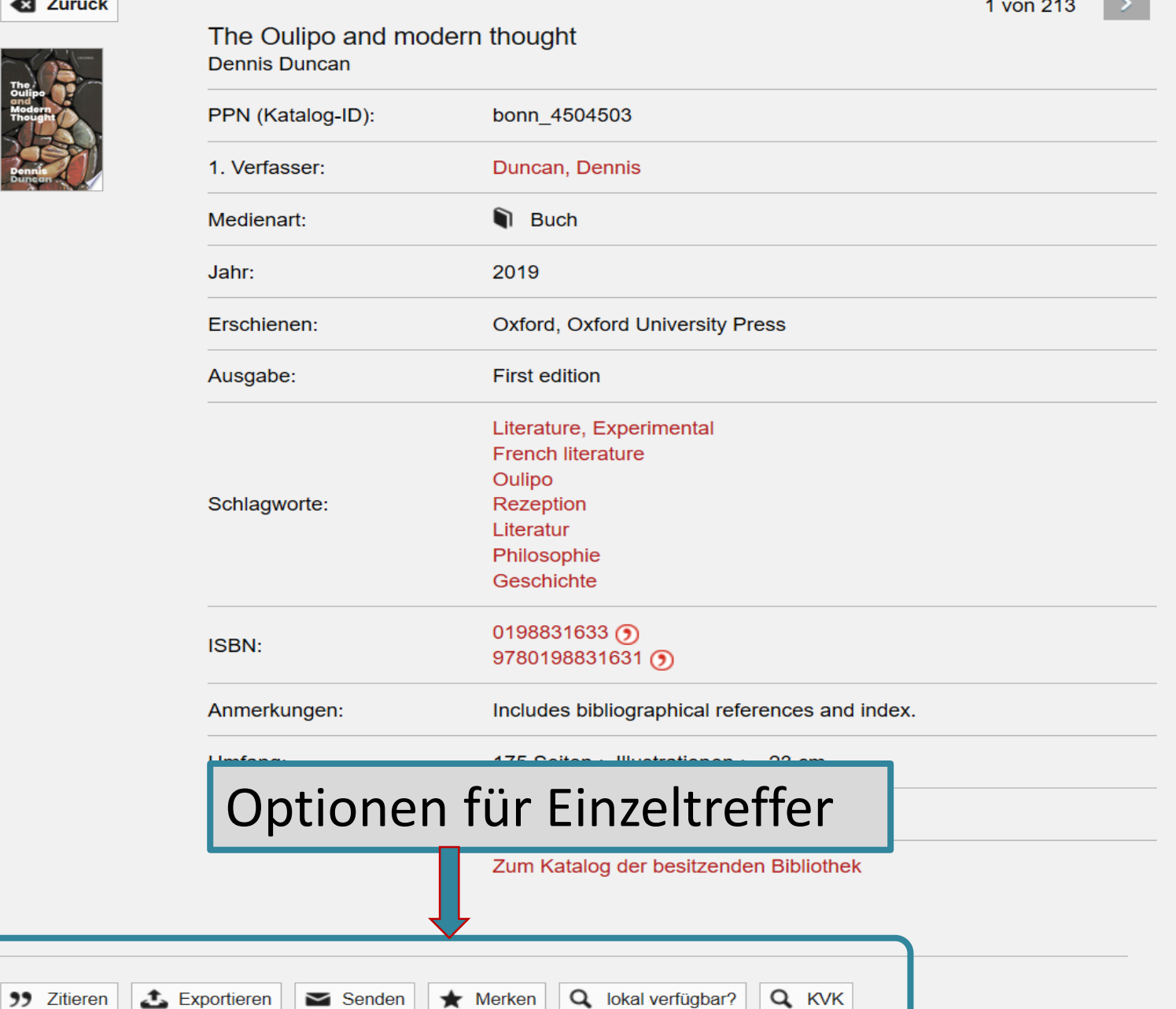

**Contract** 

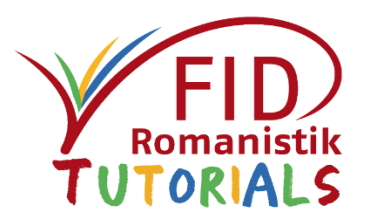

- <span id="page-37-0"></span>Allgemeine Beschreibung
- Sucheinstiege und Suchfunktionen
- Anzeige von Suchergebnissen
- Verfügbarkeitsprüfung
- Speicherung und Export von Suchergebnissen
- Ausblick

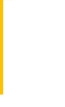

# Verfügbarkeitsrecherche

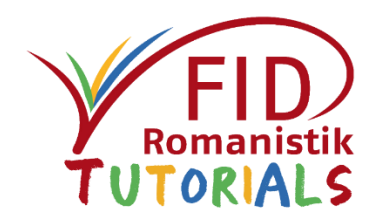

Der Zugang zum Dokument bzw. die Prüfung seiner Verfügbarkeit funktioniert derzeit auf mehreren Ebenen:

- Über **Direktlinks** in der Trefferliste und der Einzeltrefferanzeige bei elektronisch verfügbaren Titeln
- Über den Button "**lokal verfügbar?"** (Open URL-Gateway zur Weiterleitung an lokale Linkresolver)  $\rightarrow$  führt zu den in der eigenen Bibliothek nachgewiesenen Bestandsangaben und gegebenenfalls zu dort verfügbaren Volltexten
- Über den Button "KVK" → führt zum Karlsruher Virtuellen Katalog, der übergreifend Bibliotheksbestände und auch frei verfügbare elektronische Volltexte nachweist

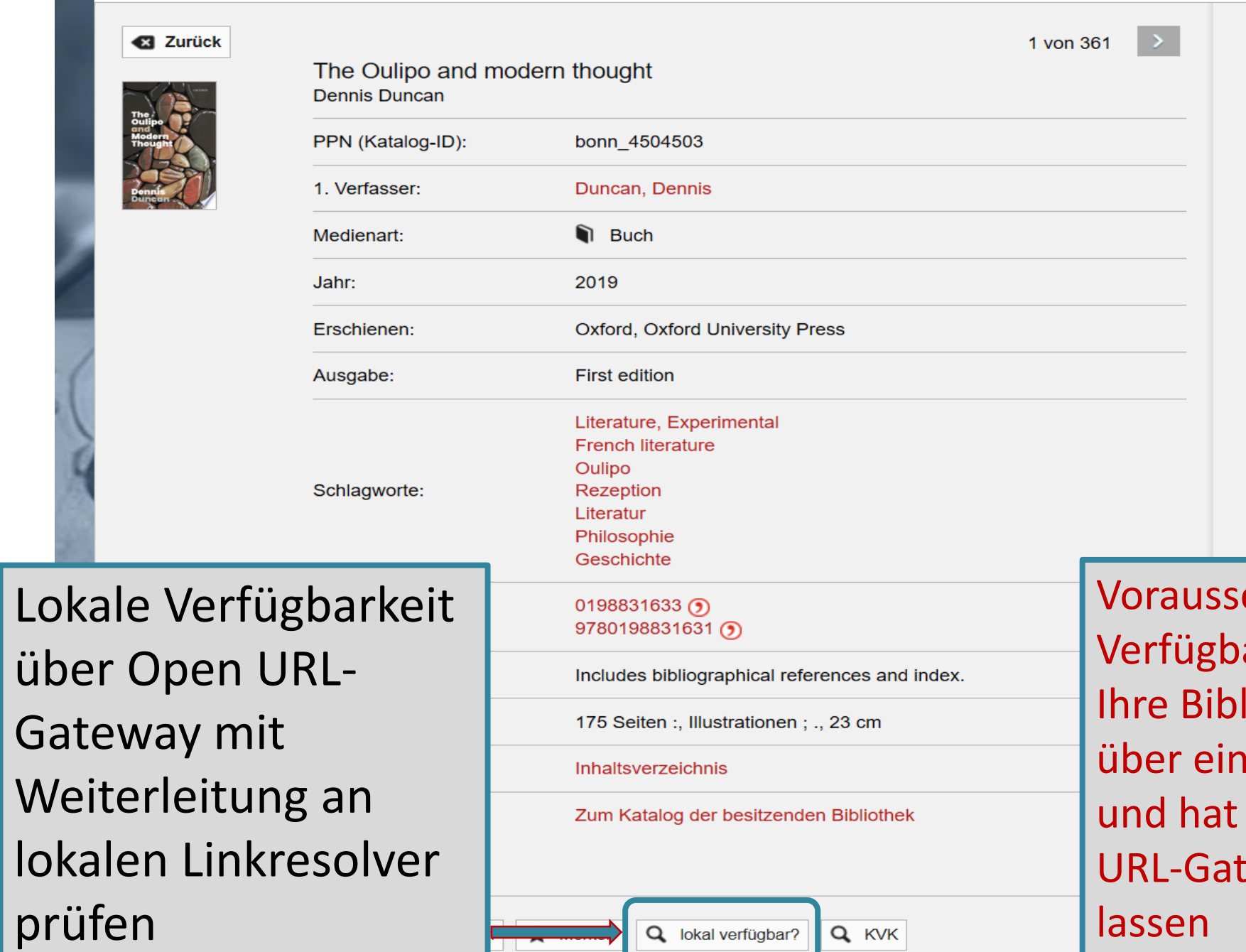

etzung für diese arkeitsrecherche: liothek verfügt en Linkresolver ihn für das Open teway registrieren

## Open URL-Gateway

Titelangaben, die an das Gateway übergeben wurden

### **Das gesuchte Dokument**

ctx ver: Z39.88-2004 rft.aufirst: Dennis rft.aulast: Duncan rft.btitle: The Oulipo and modern thought rft.date: 2019 rft.genre: book rft.isbn: 0198831633 Titel: rft val fmt: info:ofi/fmt:kev:mtx:book  $\odot$ 

### **Ihre Institution / Bibliothek**

ULB Bonn (Bonn) Verfügbarkeit lokal prüfen Die Zuordnung erfolgte anhand Ihrer IP-Adresse, die von der vorstehenden Institution registriert wurd Falsche Zuordnung? Nachstehend können Sie eine andere Bibliothek / Einrichtung auswählen.

Anzeige der Heimatbibliothek, soweit sie automatisch erkannt wurde. Hier auf "Verfügbarkeit lokal prüfen" klicken

### Heimatinstitution auswählen aus 474 registrierten Institutionen

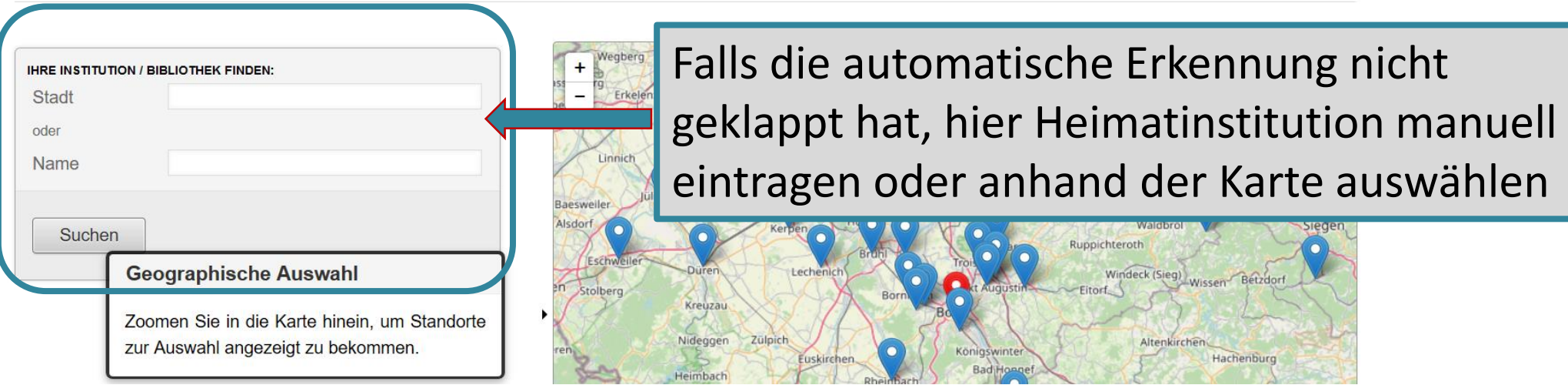

### Verfügbarkeit in eigener Bibliothek prüfen Beispiel: Anzeige im SFX-Linkresolver der ULB Bonn

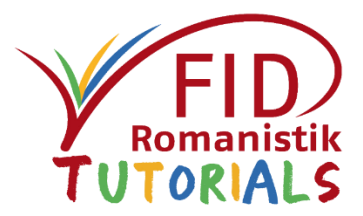

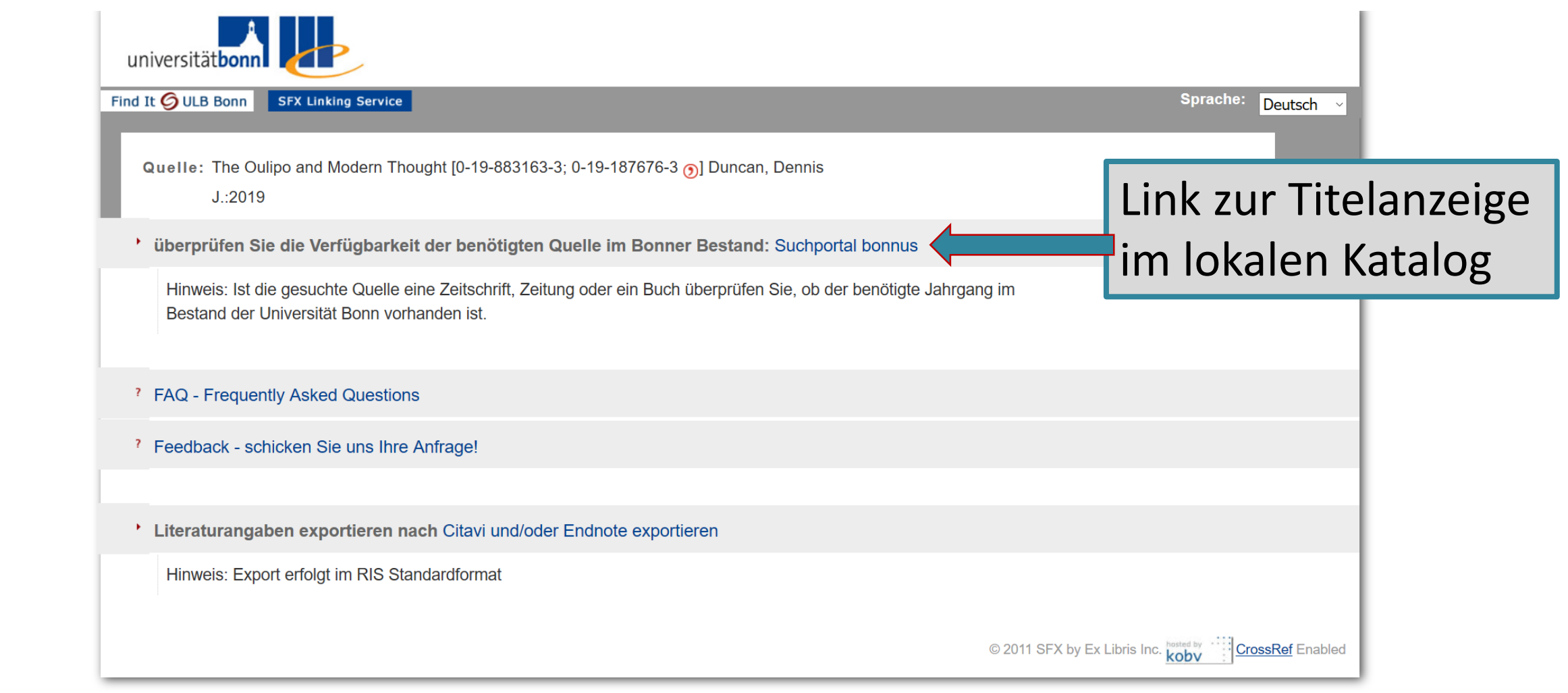

#### **3** Zurück

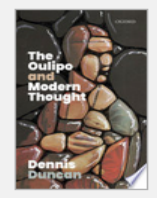

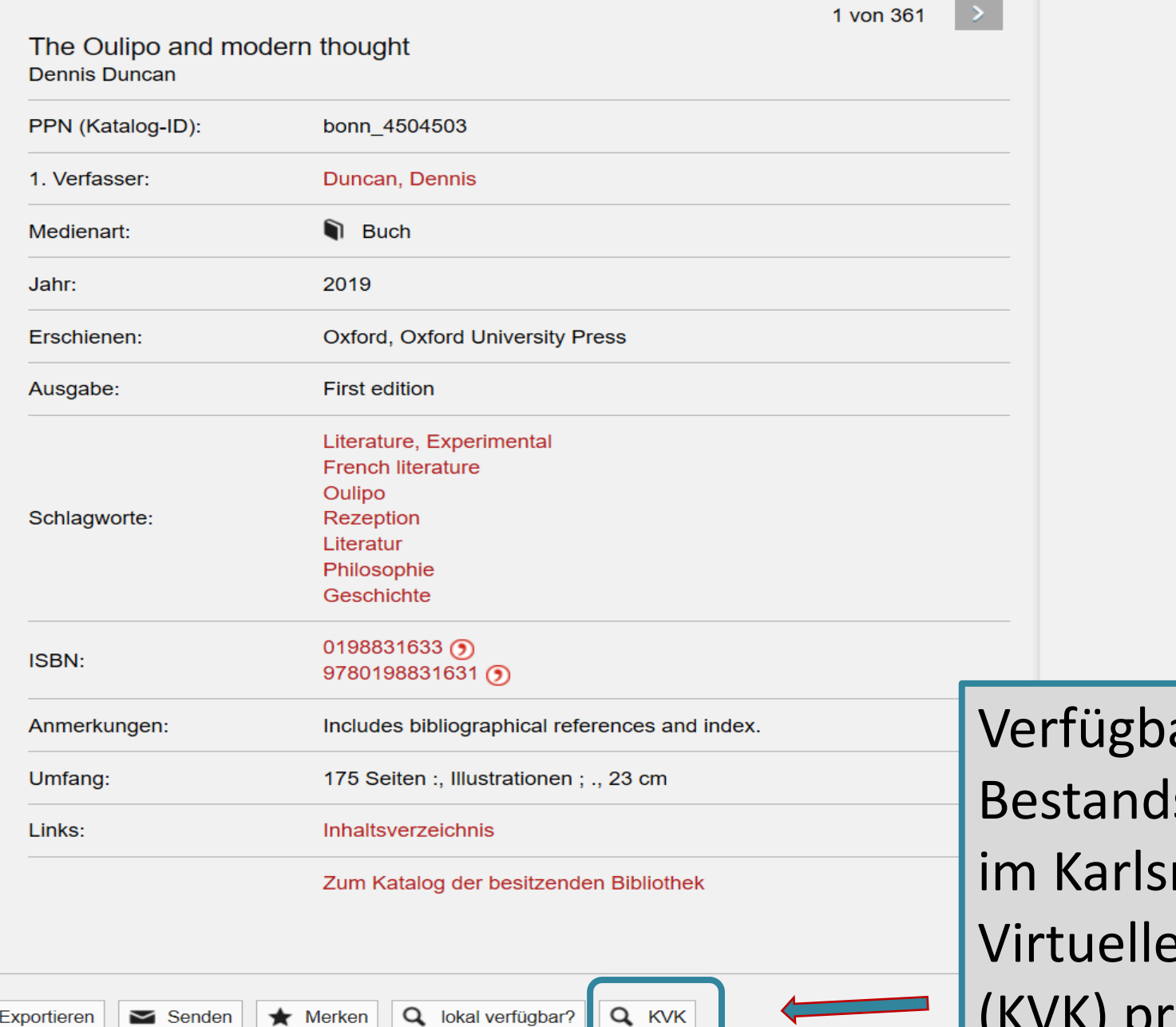

99 Zitieren Exportieren

 $\bigstar$  Merken | Q lokal verfügbar? Q KVK

arkeit über **sabfrage** ruher en Katalog (KVK) prüfen

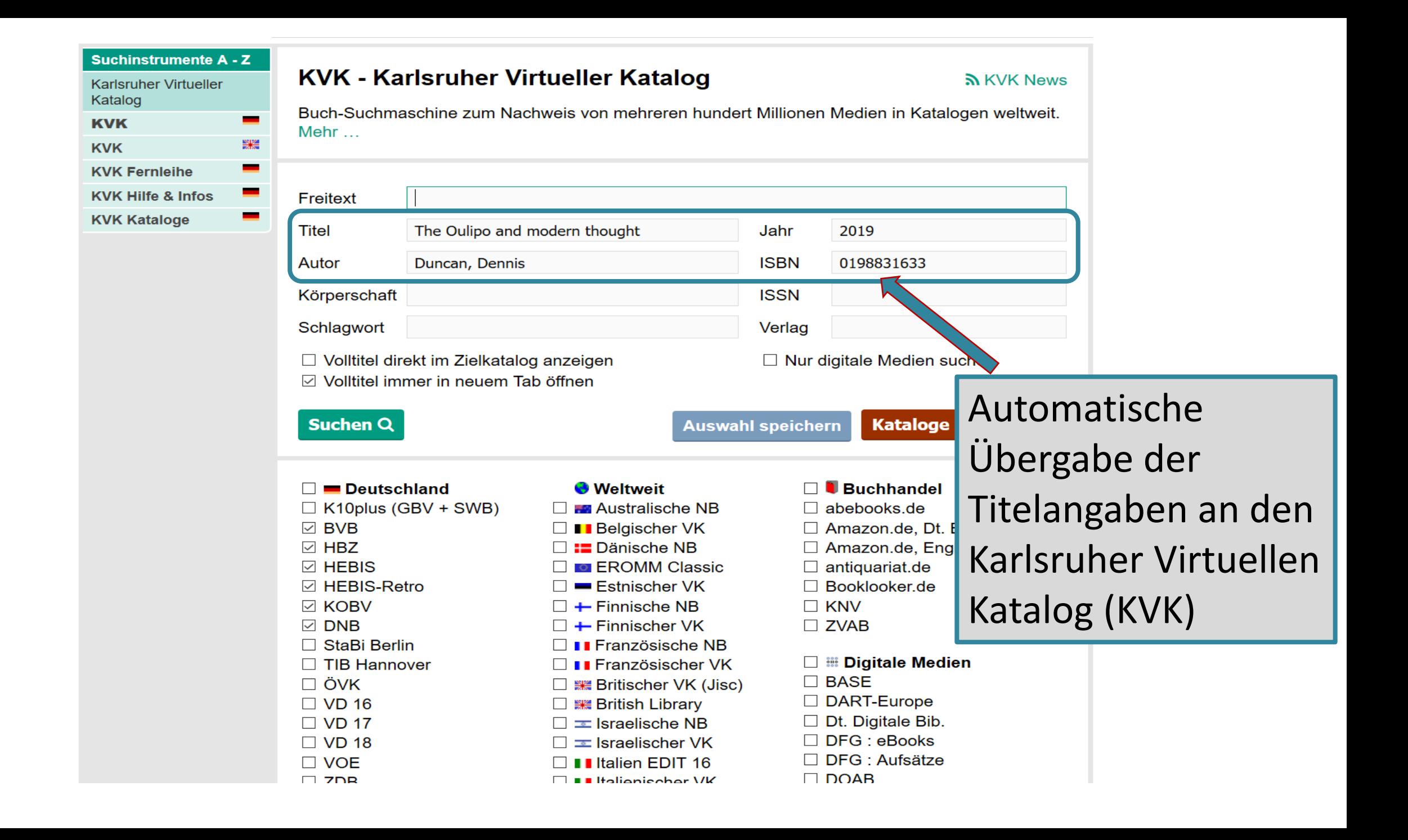

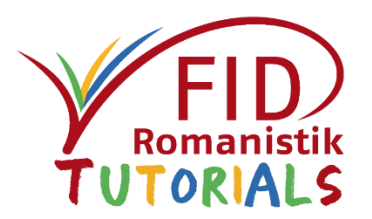

- <span id="page-44-0"></span>Allgemeine Beschreibung
- Sucheinstiege und Suchfunktionen
- Anzeige von Suchergebnissen
- Verfügbarkeitsprüfung
- Speicherung und Export von Suchergebnissen
- Ausblick

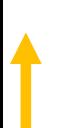

## Suche speichern

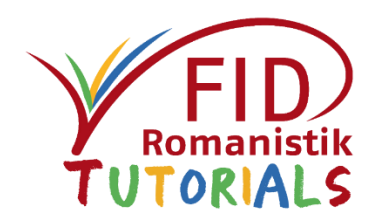

Am Ende einer Trefferliste werden Möglichkeiten angeboten, Suchanfragen zu speichern, um sie zu einem späteren Zeitpunkt erneut durchzuführen und so immer wieder die jeweils aktuelle Literatur zu einem spezifischen Thema einzubeziehen.

**≻RSS-Feeds** 

Speicherung der Suchanfrage im persönlichen Konto im FID-Suchportal (nach Anmeldung)

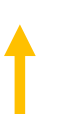

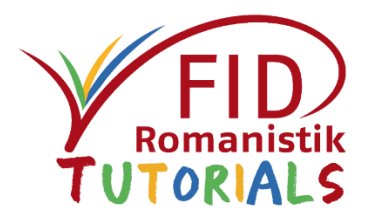

# Suchen speichern

₳

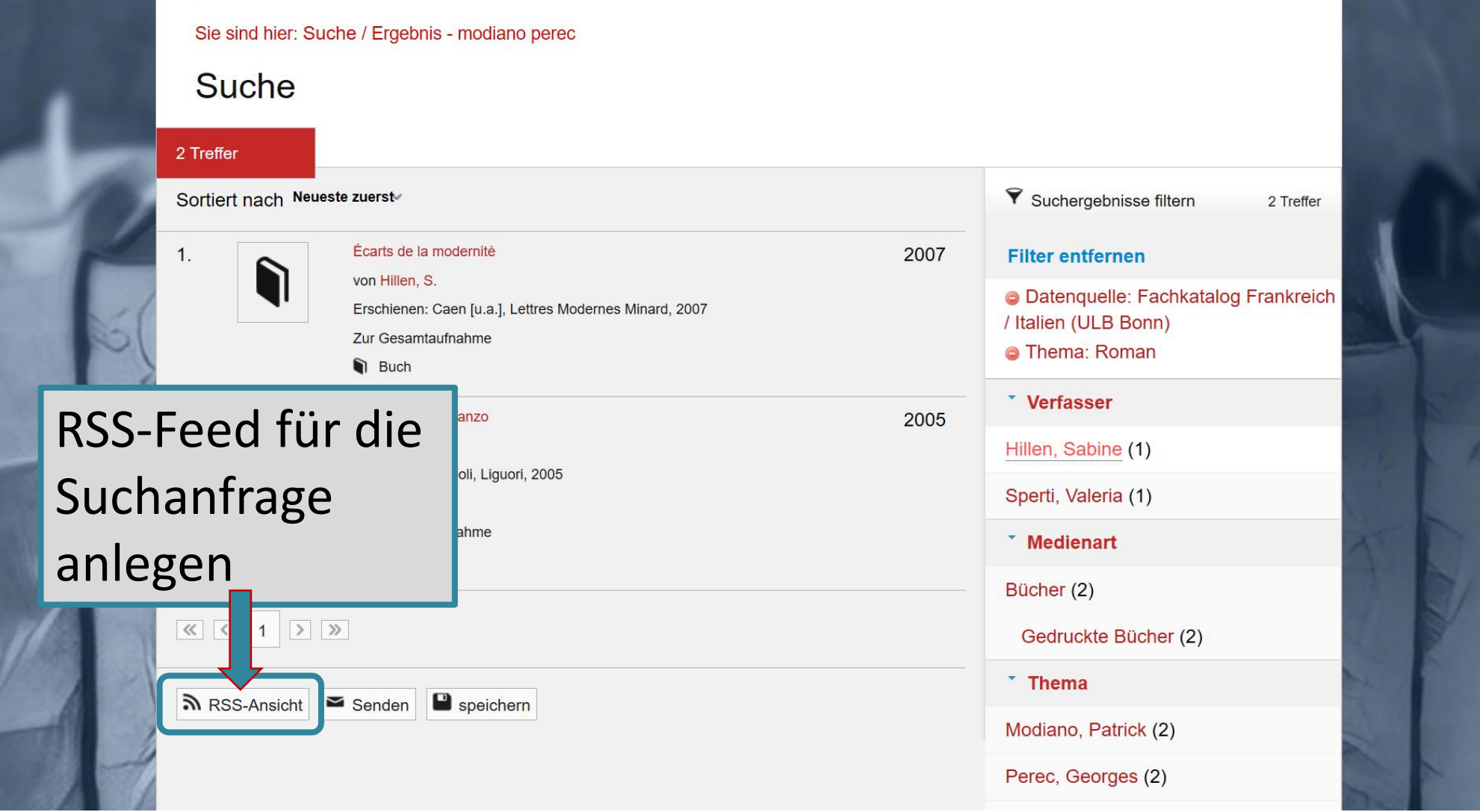

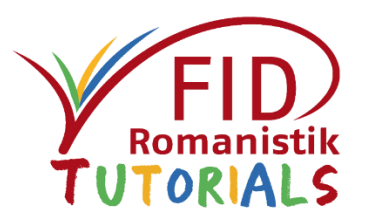

## Ausgabe als RSS-Feed

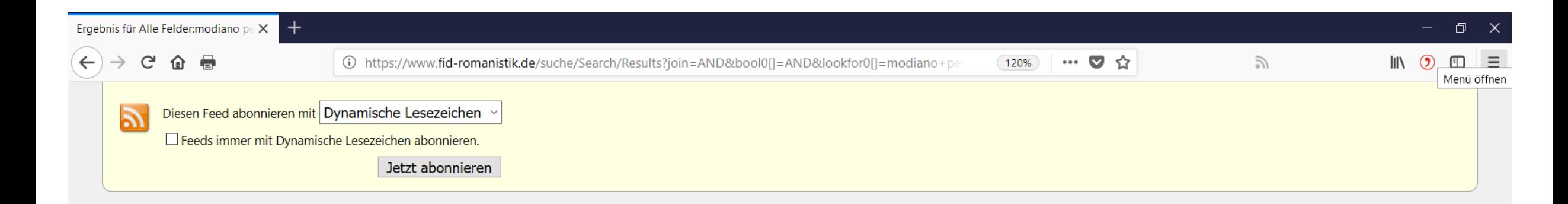

#### Ergebnis für Alle Felder: modiano perec

Angezeigt werden die ersten 2 Treffer von 2 gefundenen

Écarts de la modernité : le roman français de Sartre à Houellebecq Montag, 1. Januar 2007, 01:00

Fotografia e romanzo : Marguerite Duras ; Georges Perec ; Patrick Modiano Samstag, 1. Januar 2005, 01:00

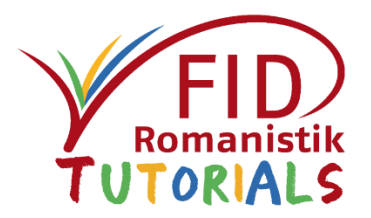

# Suchen speichern

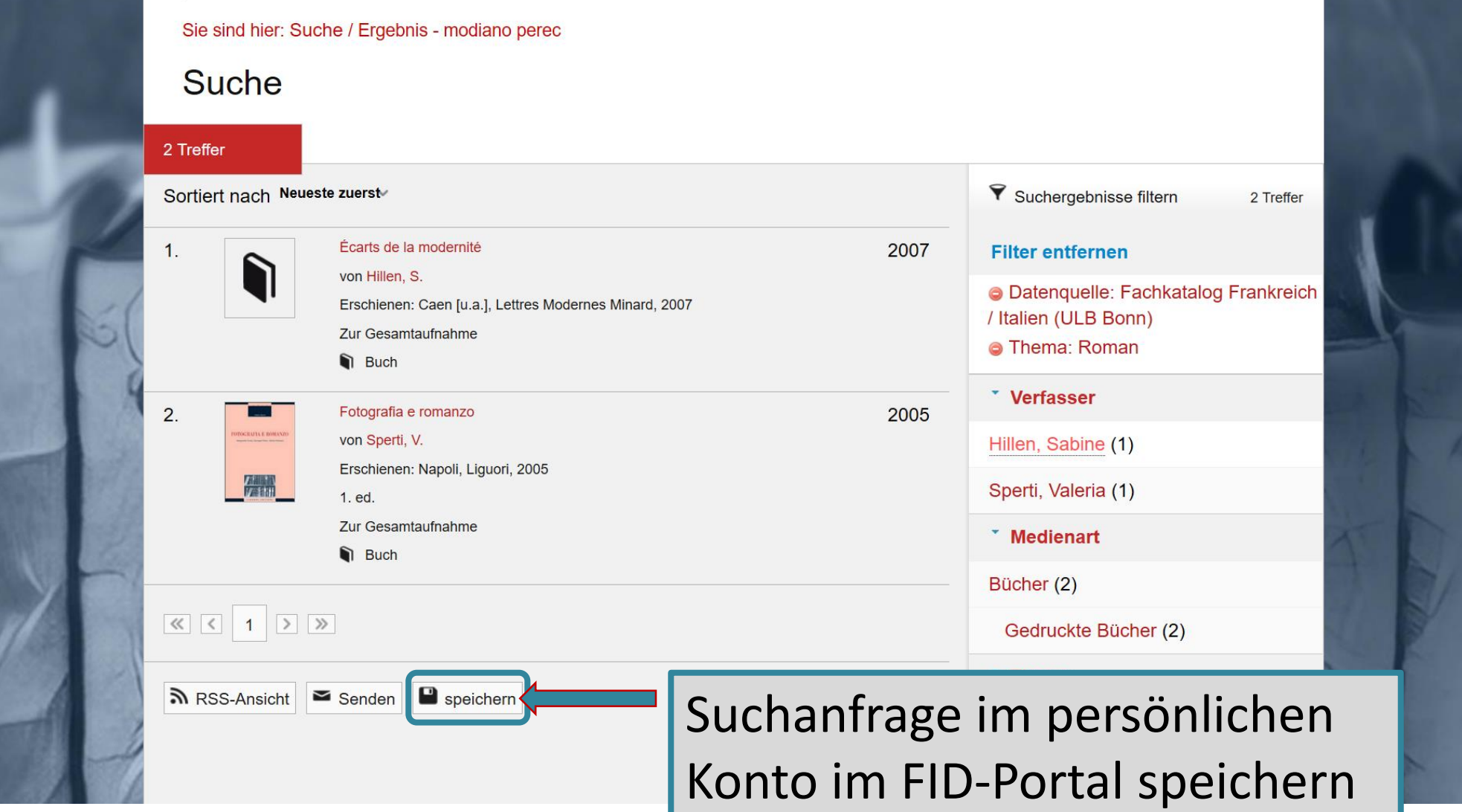

## Suchergebnisse speichern und über "Mein Konto" wieder aufrufen

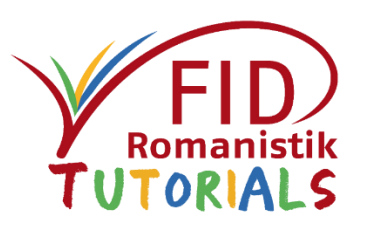

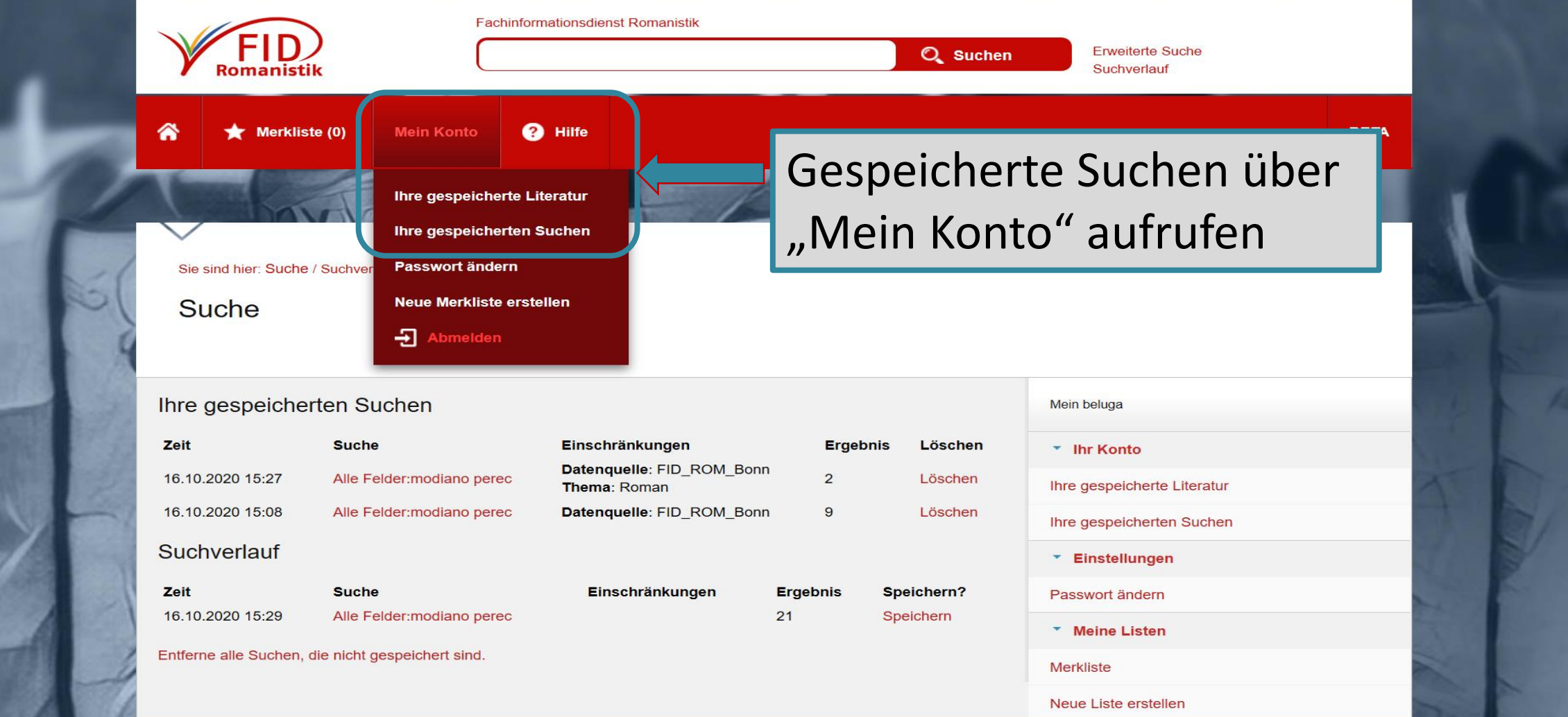

## Exportmöglichkeiten

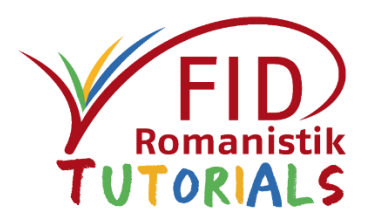

- **Einzeltitel** aus der Detailanzeige exportieren
- **Treffermengen** über das Anlegen von Merklisten exportieren
- Mehrere **Exportformate** stehen zur Verfügung:
	- Für Literaturverwaltungsprogramme (z.B. Refworks, Endnote)
	- Text
	- CSV (z.B. für Excel)

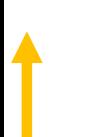

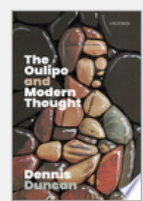

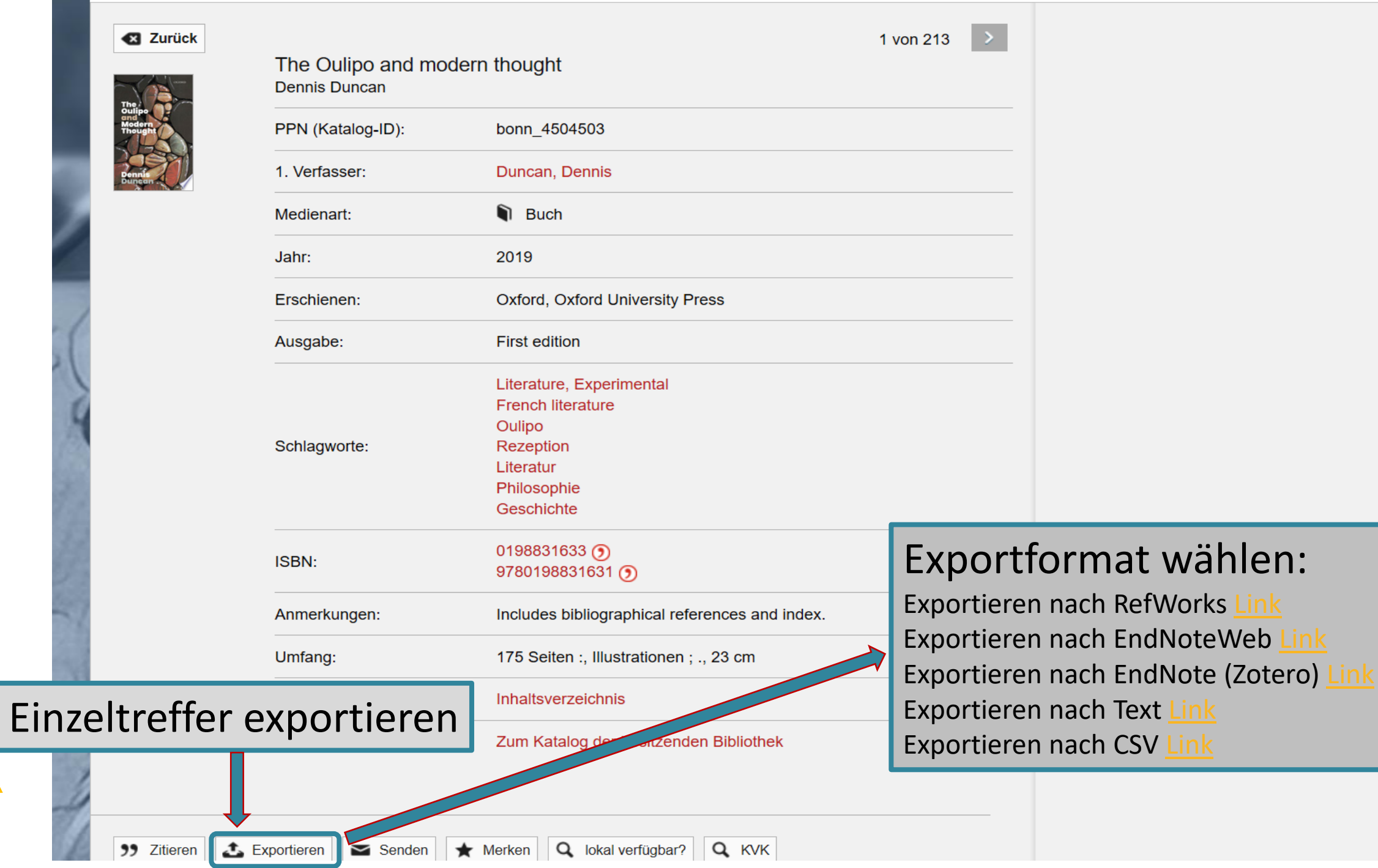

**3** Zurück

# Merkliste anlegen

**23** Zurück

 $\Box$ POTOGRAPIA E ROMANZI

羅編

99 Zitieren

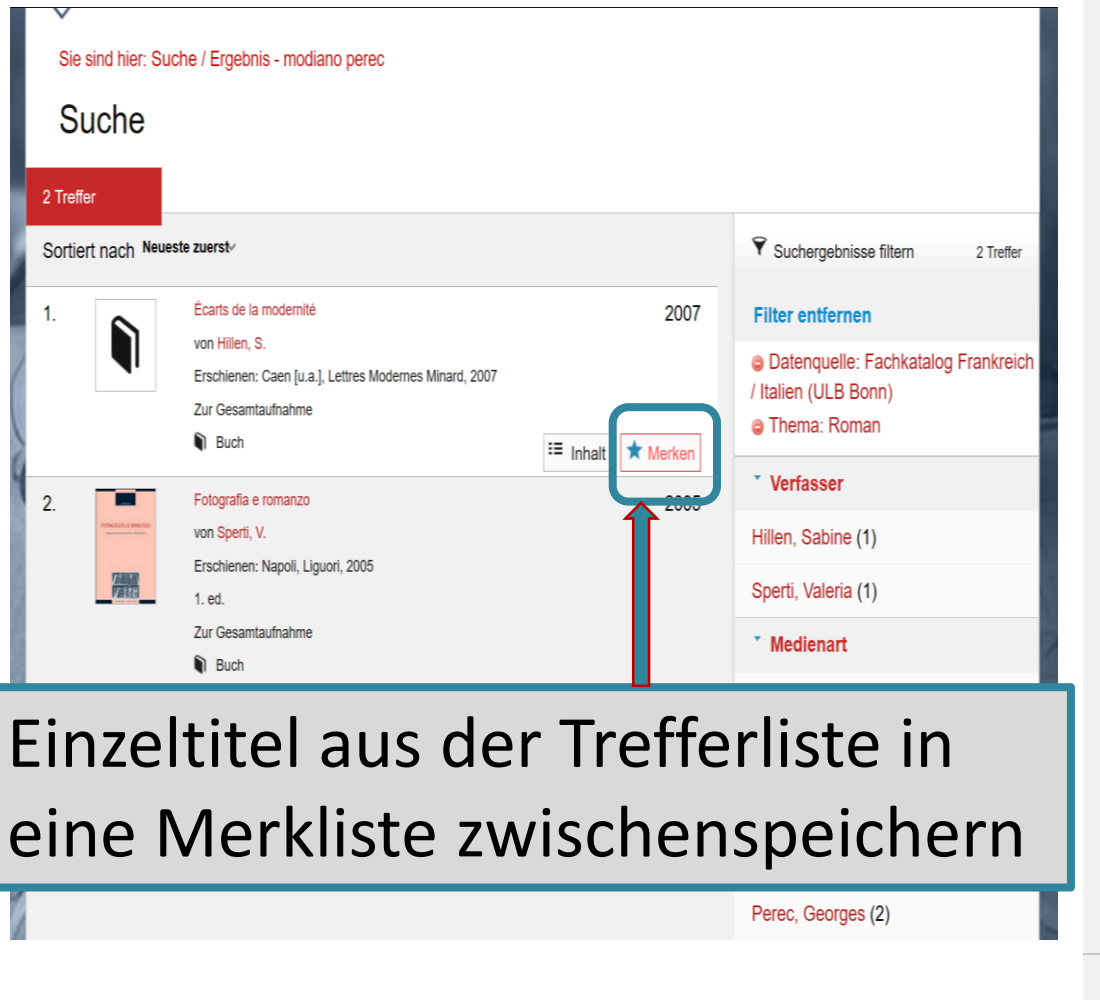

#### $2 \text{ von } 2 \quad \vert \quad \vert$ Fotografia e romanzo : Marguerite Duras ; Georges Perec ; Patrick Modiano Valeria Sperti PPN (Katalog-ID): bonn 2205985 1. Verfasser: Sperti, Valeria **Buch** Medienart: 2005 Jahr Erschienen: Napoli, Liguori 1. ed. Ausgabe: Critica e letteratura 61 : 61 Serie: Domini: 61 Duras, Marguerite Roman Fotografie Perec, Georges Schlagworte: Roman Fotografie Modiano, Patrick Roman Fotografie 9788820738570 ISBN: 8820738570 (9) Einzeltitel aus der  $In:$ Domini Umfang: **XII. 194 S** Detailanzeige in Links: Inhaltsverzeichnis eine Merkliste Zum Katalog der besitzer zwischenspeichern $\sum$  Senden  $\leftarrow$  Merken  $\mathbf{f}_n$  Exportieren Tokal verfügbar? Q KVK  $\infty$

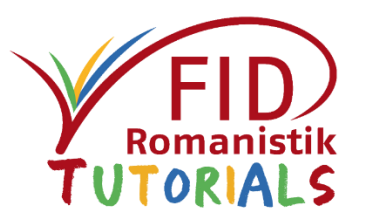

# Titel aus Merkliste exportieren

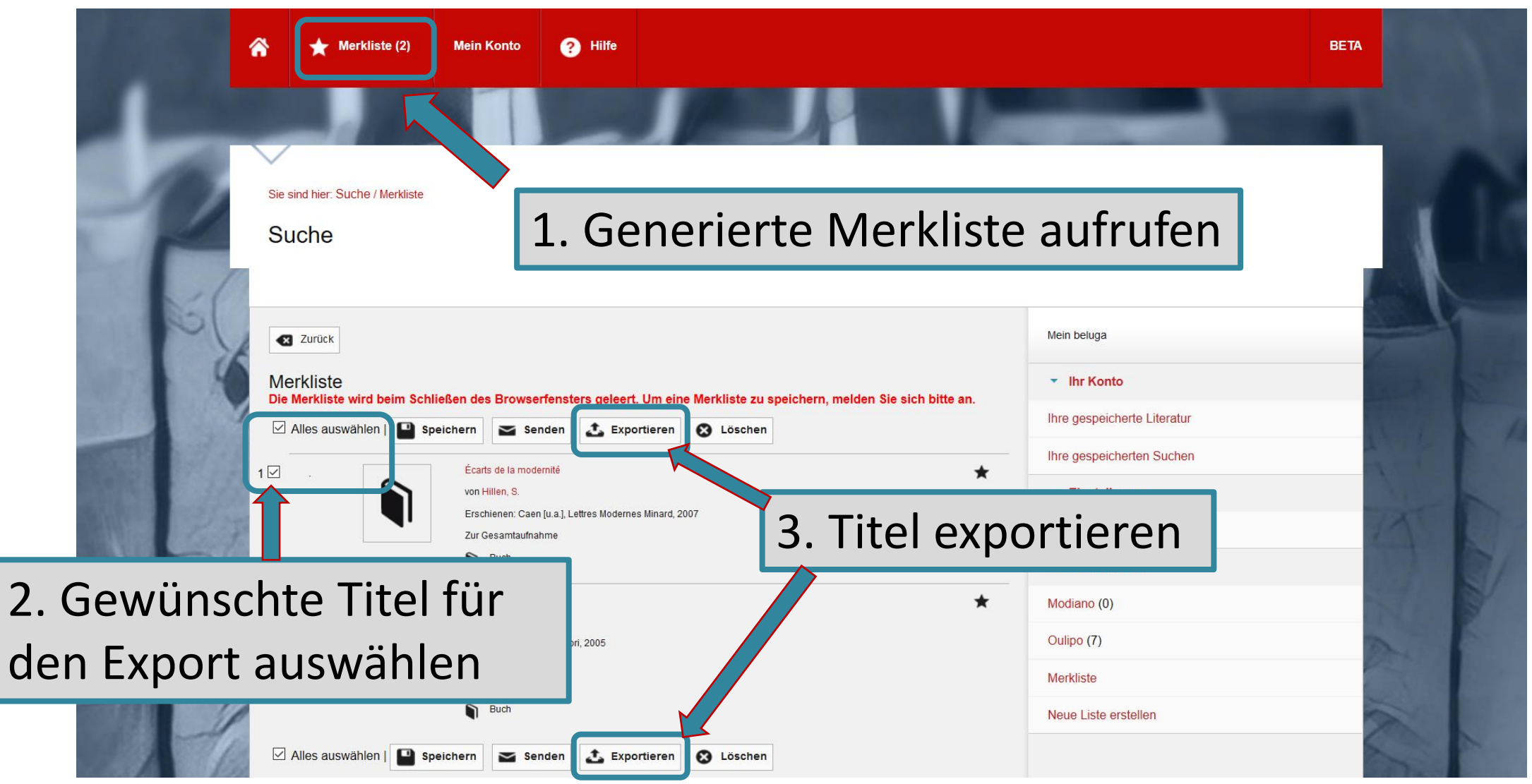

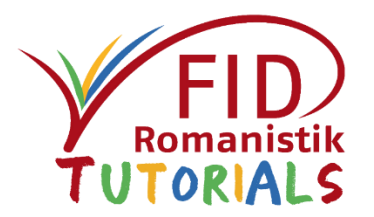

## Exportierte Liste im Textformat

Buch:

Sabine Hillen (2007): Écarts de la modernité : le roman francais de Sartre à Houellebecq. Caen [u.a.]: Lettres Modernes Minard.

http://www.fid-romanistik.de/suche/Record/bonn 2531691

Buch:

Valeria Sperti (2005): Fotografia e romanzo : Marguerite Duras ; Georges Perec ; Patrick Modiano. Napoli: Liguori. http://www.fid-romanistik.de/suche/Record/bonn 2205985

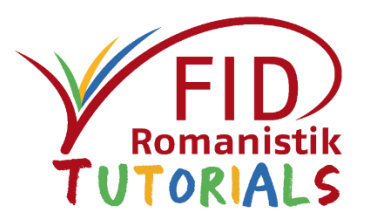

- Allgemeine Beschreibung
- Sucheinstiege und Suchfunktionen
- Anzeige von Suchergebnissen
- Verfügbarkeitsprüfung
- Speicherung und Export von Suchergebnissen
- Ausblick

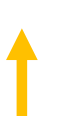

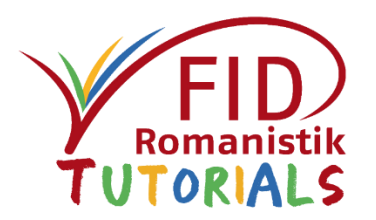

- <span id="page-56-0"></span> Das Suchsystem des FID Romanistik befindet sich noch im Aufbau.
	- Einzelne Korrekturen an den Funktionalitäten stehen noch an.
	- Der Index wird nach und nach um weitere Datenquellen erweitert.
- Gleichwohl bietet es schon jetzt einen guten Einstieg in die Recherche nach romanistischer Literatur.

# Viel Erfolg bei der Suche!

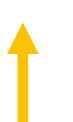

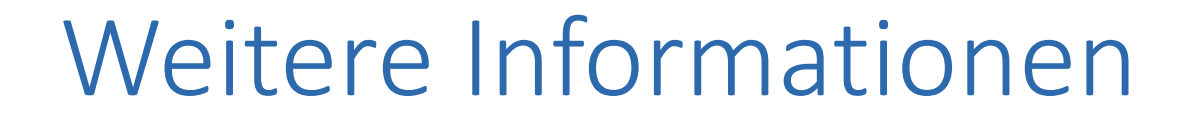

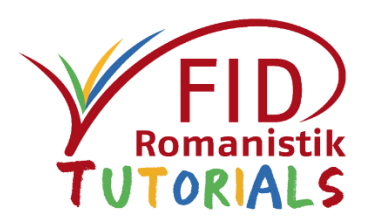

Dieses Tutorial wurde erstellt vom Fachinformationsdienst Romanistik.

### Kontaktmöglichkeiten:

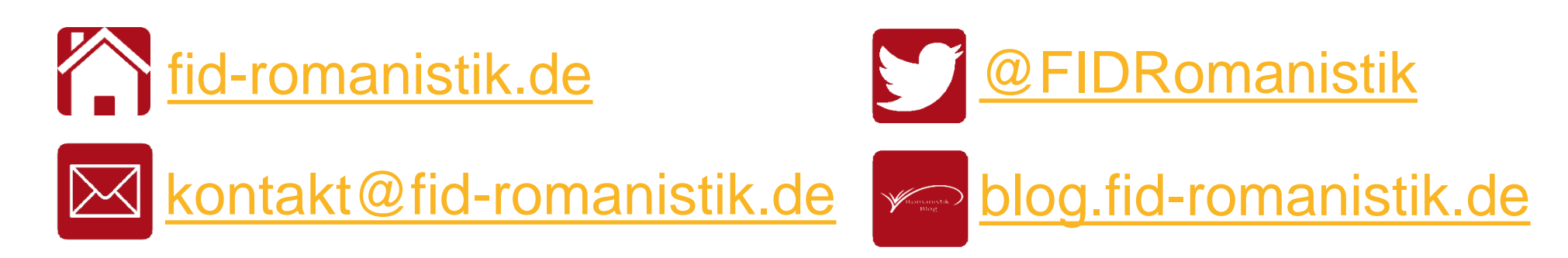

Aktuellste Version unter:<https://fid-romanistik.de/fid-tutorials/fid-suchportal/>

Dieses Werk ist lizenziert unter Creative Commons Namensnennung 4.0 International (CC BY).

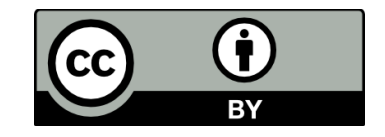